Symantec™ Cluster Server Agent for Hitachi TrueCopy/HUR/Hewlett-Packard XP Continuous Access Installation and Configuration Guide

AIX, HP-UX, Linux, Solaris

5.0

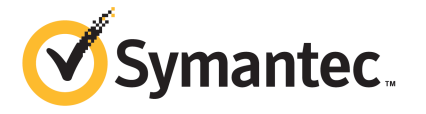

# Symantec Cluster Server Agent for Hitachi TrueCopy/HUR/Hewlett-Packard XP Continuous Access Installation and Configuration Guide

The software described in this book is furnished under a license agreement and may be used only in accordance with the terms of the agreement.

Agent Version: 5.0.12.0

Document version: 5.0.12.0.0

### Legal Notice

Copyright © 2014 Symantec Corporation. All rights reserved.

Symantec, the Symantec Logo, the Checkmark Logo, Veritas, Veritas Storage Foundation, CommandCentral, NetBackup, Enterprise Vault, and LiveUpdate are trademarks or registered trademarks of Symantec Corporation or its affiliates in the U.S. and other countries. Other names may be trademarks of their respective owners.

The product described in this document is distributed under licenses restricting its use, copying, distribution, and decompilation/reverse engineering. No part of this document may be reproduced in any form by any means without prior written authorization of Symantec Corporation and its licensors, if any.

THE DOCUMENTATION IS PROVIDED "AS IS" AND ALL EXPRESS OR IMPLIED CONDITIONS, REPRESENTATIONS AND WARRANTIES, INCLUDING ANY IMPLIED WARRANTY OF MERCHANTABILITY, FITNESS FOR A PARTICULAR PURPOSE OR NON-INFRINGEMENT, ARE DISCLAIMED, EXCEPT TO THE EXTENT THAT SUCH DISCLAIMERS ARE HELD TO BE LEGALLY INVALID. SYMANTEC CORPORATION SHALL NOT BE LIABLE FOR INCIDENTAL OR CONSEQUENTIAL DAMAGES IN CONNECTION WITH THE FURNISHING, PERFORMANCE, OR USE OF THIS DOCUMENTATION. THE INFORMATION CONTAINED IN THIS DOCUMENTATION IS SUBJECT TO CHANGE WITHOUT NOTICE.

The Licensed Software and Documentation are deemed to be commercial computer software as defined in FAR 12.212 and subject to restricted rights as defined in FAR Section 52.227-19 "Commercial Computer Software - Restricted Rights" and DFARS 227.7202, "Rights in Commercial Computer Software or Commercial Computer Software Documentation", as applicable, and any successor regulations, whether delivered by Symantec as on premises or hosted services. Any use, modification, reproduction release, performance, display or disclosure of the Licensed Software and Documentation by the U.S. Government shall be solely in accordance with the terms of this Agreement.

Symantec Corporation 350 Ellis Street Mountain View, CA 94043

<http://www.symantec.com>

# Technical Support

<span id="page-3-0"></span>Symantec Technical Support maintains support centers globally. Technical Support's primary role is to respond to specific queries about product features and functionality. The Technical Support group also creates content for our online Knowledge Base. The Technical Support group works collaboratively with the other functional areas within Symantec to answer your questions in a timely fashion. For example, the Technical Support group works with Product Engineering and Symantec Security Response to provide alerting services and virus definition updates.

Symantec's support offerings include the following:

- A range of support options that give you the flexibility to select the right amount of service for any size organization
- Telephone and/or Web-based support that provides rapid response and up-to-the-minute information
- Upgrade assurance that delivers software upgrades
- Global support purchased on a regional business hours or 24 hours a day, 7 days a week basis
- Premium service offerings that include Account Management Services

For information about Symantec's support offerings, you can visit our website at the following URL:

#### [www.symantec.com/business/support/index.jsp](http://www.symantec.com/business/support/index.jsp)

All support services will be delivered in accordance with your support agreement and the then-current enterprise technical support policy.

### Contacting Technical Support

Customers with a current support agreement may access Technical Support information at the following URL:

#### [www.symantec.com/business/support/contact\\_techsupp\\_static.jsp](http://www.symantec.com/business/support/contact_techsupp_static.jsp)

Before contacting Technical Support, make sure you have satisfied the system requirements that are listed in your product documentation. Also, you should be at the computer on which the problem occurred, in case it is necessary to replicate the problem.

When you contact Technical Support, please have the following information available:

- Product release level
- Hardware information
- Available memory, disk space, and NIC information
- Operating system
- Version and patch level
- Network topology
- Router, gateway, and IP address information
- Problem description:
	- Error messages and log files
	- Troubleshooting that was performed before contacting Symantec
	- Recent software configuration changes and network changes

### Licensing and registration

If your Symantec product requires registration or a license key, access our technical support Web page at the following URL:

[www.symantec.com/business/support/](http://www.symantec.com/business/support/)

#### Customer service

Customer service information is available at the following URL:

[www.symantec.com/business/support/](http://www.symantec.com/business/support/)

Customer Service is available to assist with non-technical questions, such as the following types of issues:

- Questions regarding product licensing or serialization
- Product registration updates, such as address or name changes
- General product information (features, language availability, local dealers)
- Latest information about product updates and upgrades
- Information about upgrade assurance and support contracts
- Information about the Symantec Buying Programs
- Advice about Symantec's technical support options
- Nontechnical presales questions
- Issues that are related to CD-ROMs or manuals

#### Support agreement resources

If you want to contact Symantec regarding an existing support agreement, please contact the support agreement administration team for your region as follows:

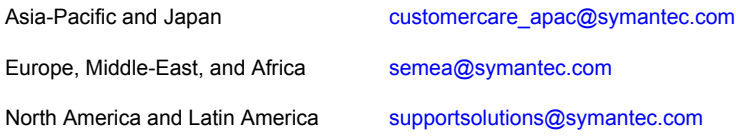

#### Documentation

Product guides are available on the media in PDF format. Make sure that you are using the current version of the documentation. The document version appears on page 2 of each guide. The latest product documentation is available on the Symantec website.

#### <https://sort.symantec.com/documents>

Your feedback on product documentation is important to us. Send suggestions for improvements and reports on errors or omissions. Include the title and document version (located on the second page), and chapter and section titles of the text on which you are reporting. Send feedback to:

#### [doc\\_feedback@symantec.com](mailto:doc_feedback@symantec.com)

For information regarding the latest HOWTO articles, documentation updates, or to ask a question regarding product documentation, visit the Storage and Clustering Documentation forum on Symantec Connect.

[https://www-secure.symantec.com/connect/storage-management/](https://www-secure.symantec.com/connect/storage-management/forums/storage-and-clustering-documentation) [forums/storage-and-clustering-documentation](https://www-secure.symantec.com/connect/storage-management/forums/storage-and-clustering-documentation)

### About Symantec Connect

Symantec Connect is the peer-to-peer technical community site for Symantec's enterprise customers. Participants can connect and share information with other product users, including creating forum posts, articles, videos, downloads, blogs and suggesting ideas, as well as interact with Symantec product teams and Technical Support. Content is rated by the community, and members receive reward points for their contributions.

<http://www.symantec.com/connect/storage-management>

# **Contents**

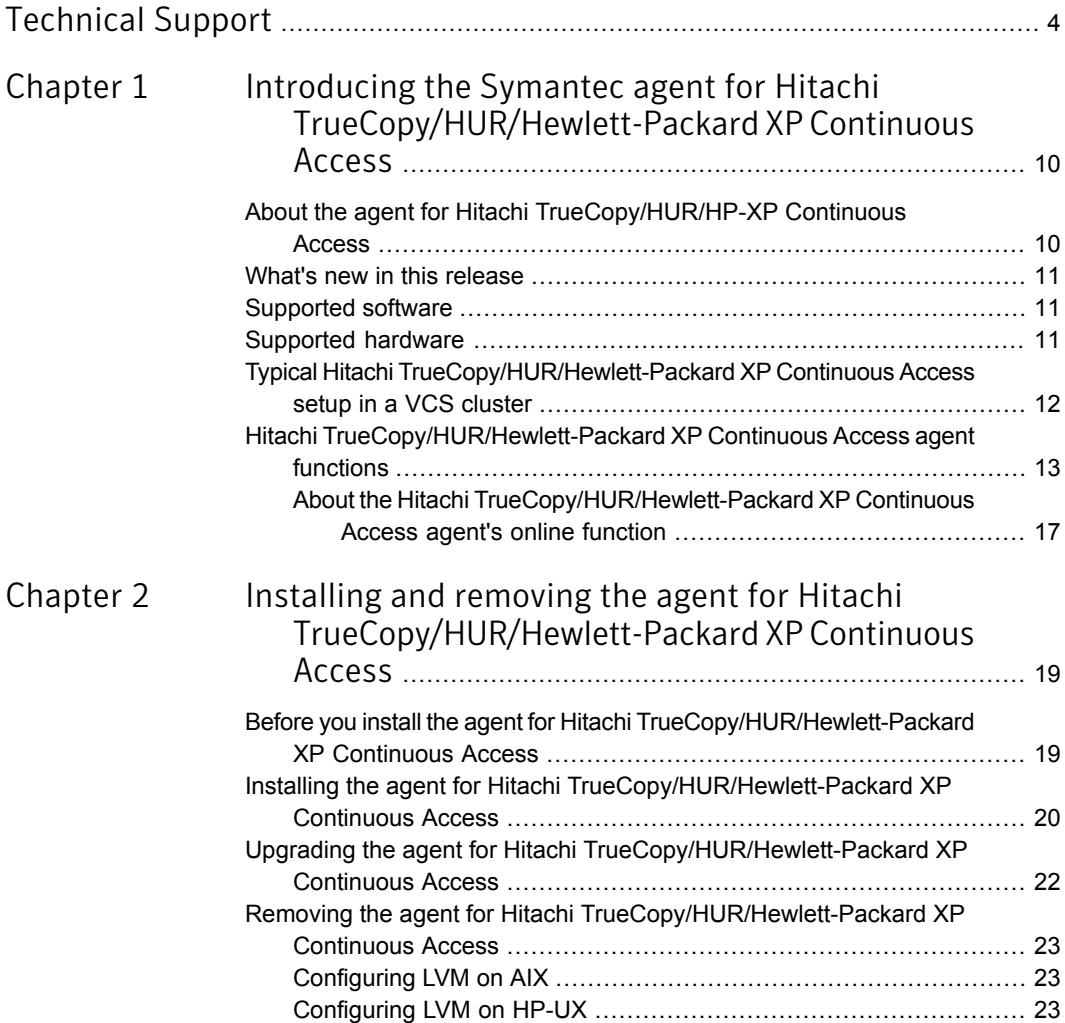

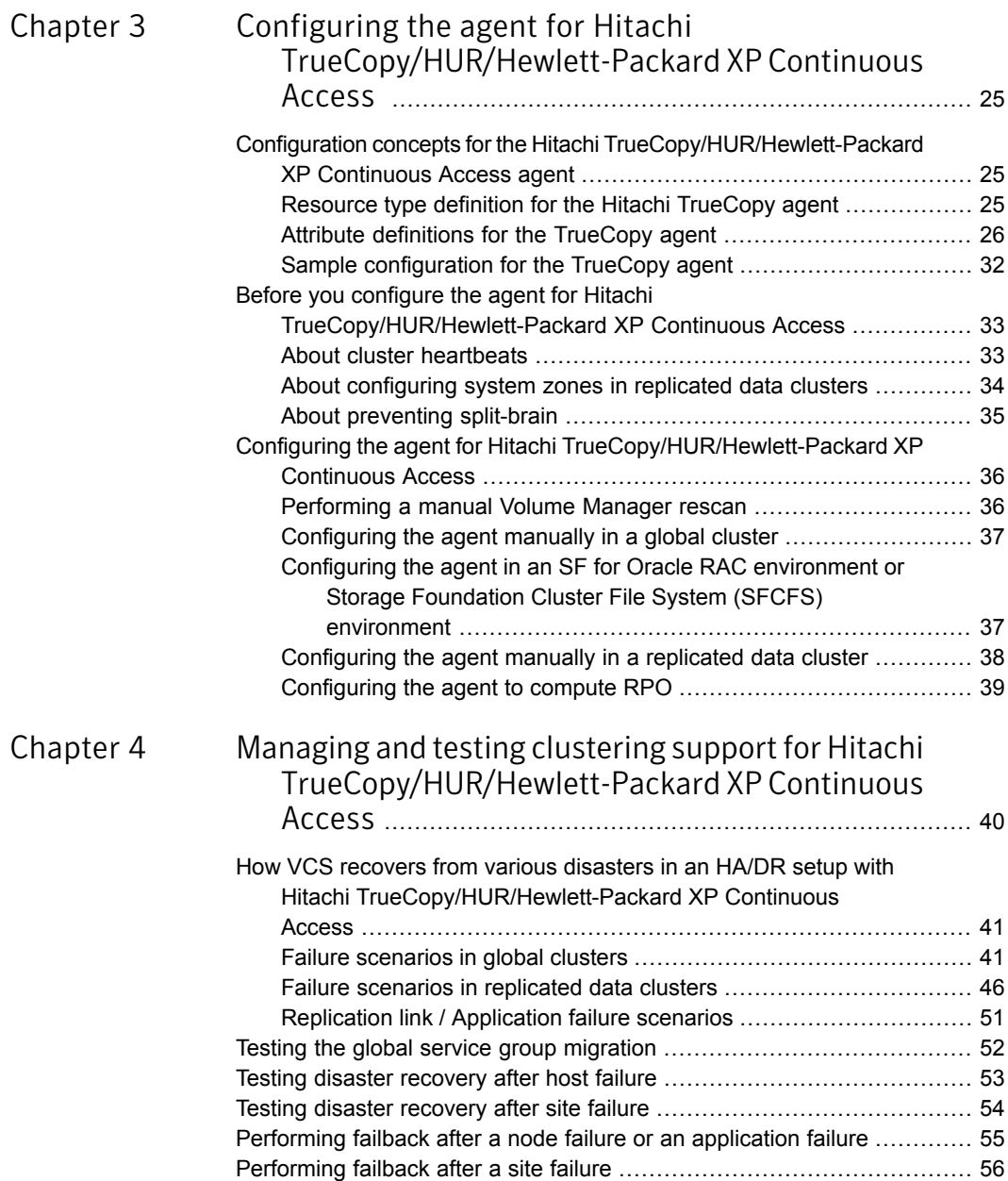

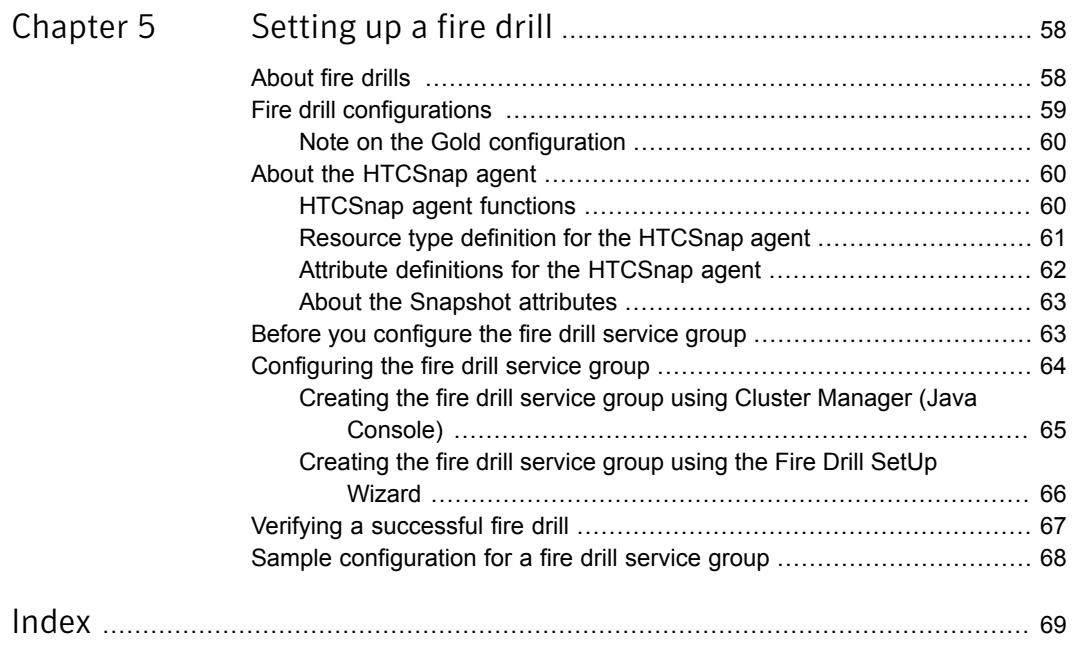

# Chapter

# <span id="page-9-0"></span>Introducing the Symantec agent for Hitachi TrueCopy/HUR/Hewlett-Packard XP Continuous Access

This chapter includes the following topics:

- About the agent for Hitachi [TrueCopy/HUR/HP-XP](#page-9-1) Continuous Access
- What's new in this [release](#page-10-0)
- [Supported](#page-10-1) software
- **[Supported](#page-10-2) hardware**
- <span id="page-9-1"></span>Typical Hitachi [TrueCopy/HUR/Hewlett-Packard](#page-11-0) XP Continuous Access setup in a VCS [cluster](#page-11-0)
- **Hitachi [TrueCopy/HUR/Hewlett-Packard](#page-12-0) XP Continuous Access agent functions**

# About the agent for Hitachi TrueCopy/HUR/HP-XP Continuous Access

The Symantec High Availability agent for Hitachi TrueCopy/HUR/Hewlett-Packard XP Continuous Access provides support for application failover and recovery. The agent provides this support in environments that use TrueCopy to replicate data between Hitachi TrueCopy arrays.

The agent monitors and manages the state of replicated Hitachi TrueCopy devices that are attached to VCS nodes. The agent ensures that the system that has the TrueCopy resource online also has safe and exclusive access to the configured devices.

You can use the agent in replicated data clusters and global clusters that run VCS.

The agent supports TrueCopy in all fence levels that are supported on a particular array.

The agent supports different fence levels for different arrays:

Table 1-1 Supported fence levels

| <b>Arrays</b>     | <b>Supported fence levels</b> |
|-------------------|-------------------------------|
| Hitachi Lightning | data, never, and async        |
| Hitachi Thunder   | data and never                |

The agent also supports parallel applications, such as Symantec Storage Foundation for Oracle RAC.

<span id="page-10-0"></span>The Hitachi TrueCopy/HUR/HP-XP Continuous Access agent also supports Hitachi Universal Replicator for asynchronous replication on two sites.

# What's new in this release

<span id="page-10-1"></span>■ Symantec has introduced an attribute —AllowOnlineOnSimplex— that determines if the agent must allow resource to come online when the TrueCopy devices are in SMPL (Simplex) state. See "Attribute [definitions](#page-25-0) for the TrueCopy agent" on page 26.

# Supported software

<span id="page-10-2"></span>For information on the software versions that the agent for Hitachi TrueCopy/HUR/Hewlett-Packard XP Continuous Access supports, see the Symantec Operations Readiness Tools (SORT) site: <https://sort.symantec.com/agents>.

# Supported hardware

The agent for Hitachi TrueCopy provides support for the following:

■ The agent supports TrueCopy on all microcode levels on all arrays, provided the host, HBA, array combination is in Hitachi's hardware compatibility list.

■ The agent for Hitachi TrueCopy does not support other Hewlett-Packard replication solutions under the Continuous Access umbrella such as Continuous Access Storage Appliance (CASA). The agent only supports Continuous Access XP.

<span id="page-11-0"></span>In environments using Symantec Storage Foundation for Oracle RAC, the arrays must support SCSI-3 persistent reservations.

# <span id="page-11-2"></span>Typical Hitachi TrueCopy/HUR/Hewlett-Packard XP Continuous Access setup in a VCS cluster

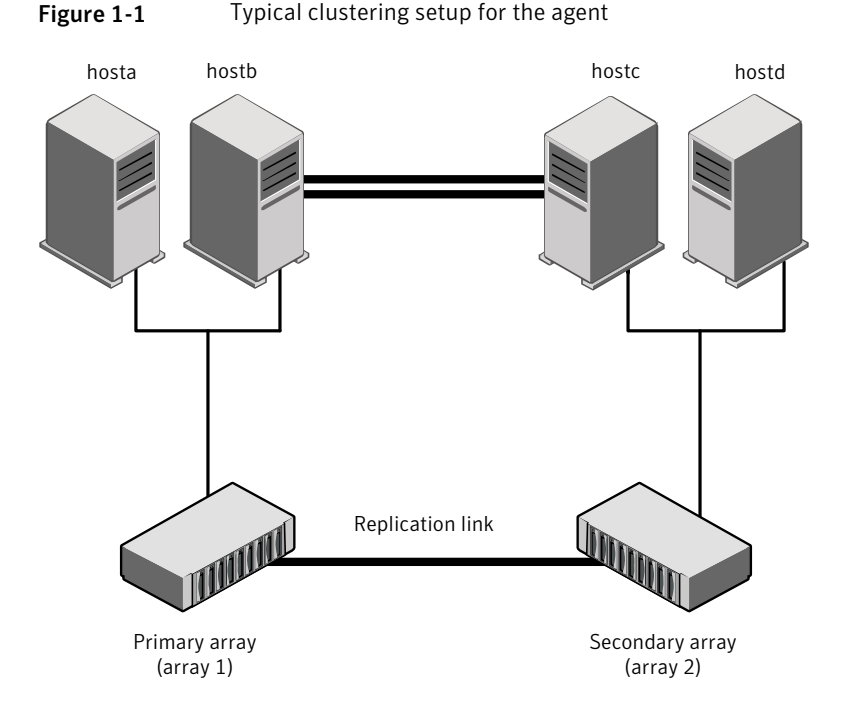

<span id="page-11-1"></span>[Figure](#page-11-1) 1-1 displays a typical cluster setup in a TrueCopy environment.

Clustering in a TrueCopy environment typically consists of the following hardware infrastructure:

■ The primary array (array1) has one or more P-VOL hosts. A Fibre Channel or SCSI directly attaches these hosts to the Hitachi TrueCopy array that contains the TrueCopy P-VOL devices.

- The secondary array (array2) has one or more S-VOL hosts. A Fibre Channel or SCSI directly attaches these hosts to a Hitachi TrueCopy array that contains the TrueCopy S-VOL devices. The S-VOL devices are paired with the P-VOL devices in the P-VOL array. The S-VOL hosts and arrays must be at a significant distance to survive a disaster that may occur at the P-VOL side.
- Network heartbeating between the two data centers to determine their health; this network heartbeating could be LLT or TCP/IP.
- In a replicated data cluster environment, all hosts are part of the same cluster. You must connect them with the dual and dedicated networks that support LLT. In a global cluster environment, you must attach all hosts in a cluster to the same Hitachi TrueCopy array.
- <span id="page-12-0"></span>■ In parallel applications like Symantec Storage Foundation for Oracle RAC, all hosts that are attached to the same array must be part of the same GAB membership. Symantec Storage Foundation for Oracle RAC is supported with TrueCopy only in a global cluster environment and not in a replicated data cluster environment.

# <span id="page-12-1"></span>Hitachi TrueCopy/HUR/Hewlett-Packard XP Continuous Access agent functions

The VCS enterprise agent for Hitachi TrueCopy monitors and manages the state of replicated devices that are attached to VCS nodes.

The agent performs the following functions:

If the state of all local devices is read-write enabled, the agent makes the devices writable by creating a lock file on the local host.

If one or more devices are not in a writable state, the agent runs the horctakeover command to enable read-write access to the devices.

For S-VOL devices in any state other than SSWS/SSUS/SMPL, the agent runs the horctakeover command and makes the devices writable. The time required for failover depends on the following conditions:

- The health of the original primary.
- The RAID Manager timeouts as defined in the horcm configuration file for the device group.

The agent considers P-VOL devices writable and takes no action other than going online, regardless of their status.

If the S-VOL devices are in the COPY state, the agent runs the horctakeover command after one of the following:

- The synchronization from the primary completes.
- The OnlineTimeout period of the entry point expires, in which case the resource faults.

If the S-VOL devices are in the PAIR state, the agent runs the pairdisplay command without the  $-1$ option to retrieve the state of the remote site devices. If it finds that the P-VOL devices are in PAIR state, the agent proceeds with the failover. But if the remote RAID manager is down, then the agent honors the SplitTakeover attribute configuration before performing failover.

If the parent resource of HTC is a Clustered Volume Manager (CVM) disk group, then the agent also imports the CVM disk group if the resource goes online on the first node in the cluster.

See "About the [Hitachi](#page-16-0) [TrueCopy/HUR/Hewlett-Packard](#page-16-0) XP Continuous Access agent's online [function"](#page-16-0) on page 17.

online

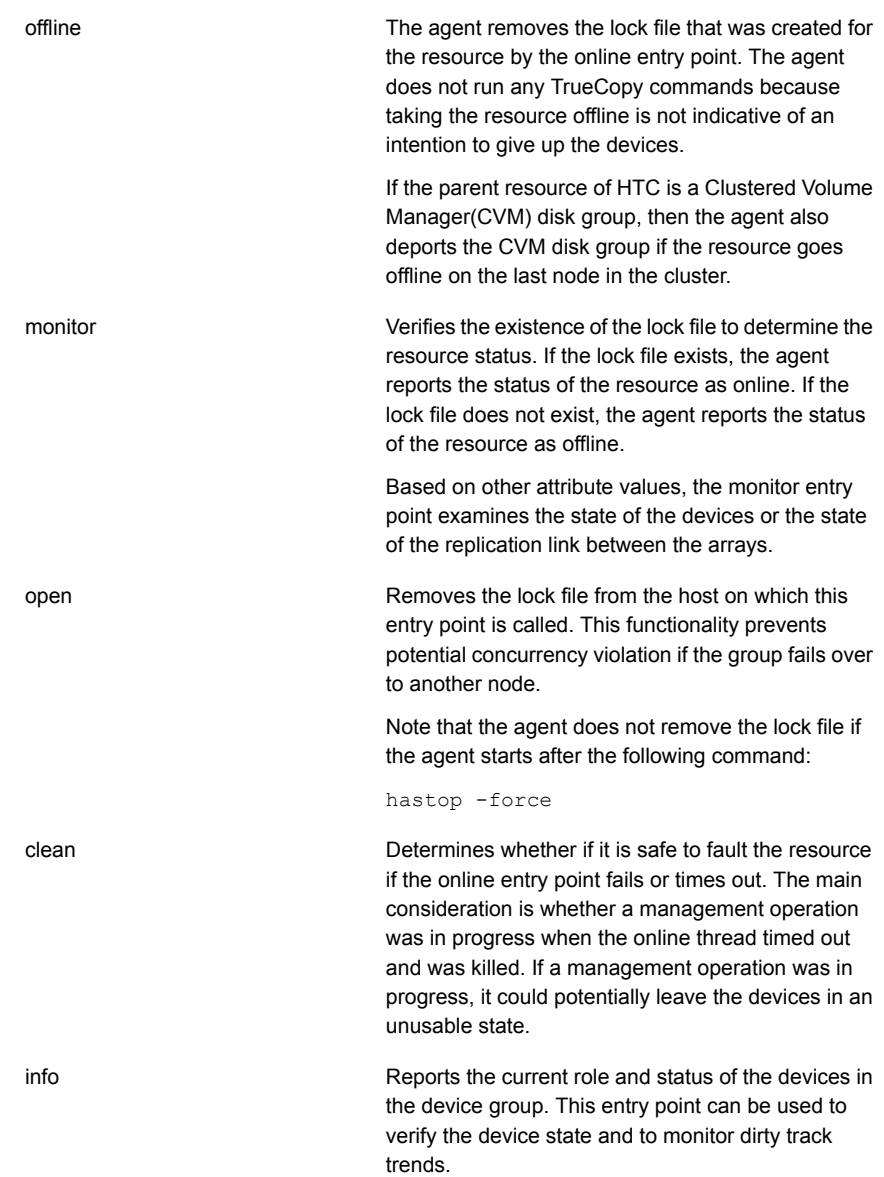

<span id="page-15-0"></span>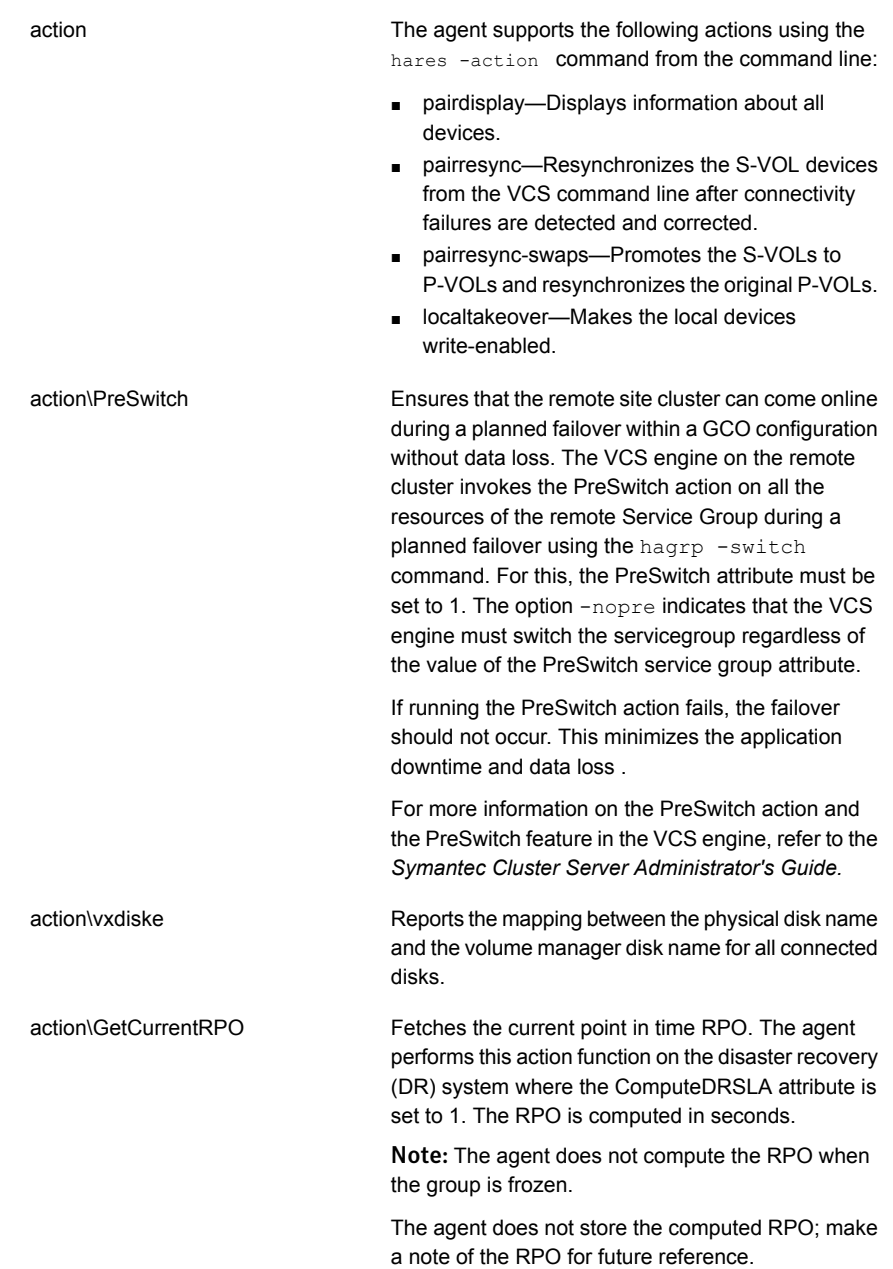

<span id="page-16-0"></span>Note: The agent uses the following internal action functions to compute the RPO: StartRPOComputation, StopRPOComputation, StartWriter, ReportRPOData.

## About the Hitachi TrueCopy/HUR/Hewlett-Packard XP Continuous Access agent's online function

If the state of all local devices is read-write enabled, the agent makes the devices writable by creating a lock file on the local host. The agent considers the P-VOL devices writable and takes no action other than going online, regardless of their status.

If the state of all local devices is SMPL (Simplex), then the AllowOnlineOnSimplex attribute is honored to allow/disallow resource to come online.

If one or more devices are not in a writable state, the agent runs the horctakeover command to enable read-write access to the devices. If horctakeover exits with an error (exit code > 5), for example due to a timeout, then the agent flushes and freezes the group to indicate that user-intervention is required to identify the cause of the error.

For S-VOL devices in any state other than SSWS and SSUS, the agent honors the SplitTakeover attribute and runs the horctakeover command to make the devices writable.

The time required for failover depends on the following conditions:

- The health of the original primary.
- The RAID Manager timeouts as defined in the horcm configuration file for the device group.

If the S-VOL devices are in the SSUS state and if the RoleMonitor attribute is set to 1, the agent runs the pairdisplay command without the  $-1$  option, to determine if the S-VOL is in a writable state. The agent behavior when devices are in S-VOL SSUS state is as follows:

- If S-VOL devices are in SSUS writable state, the agent proceeds with online without failover.
- If S-VOL devices are in SSUS read only state, the agent honors the SplitTakeover attribute and accordingly proceeds with failover to make the devices writable.
- In case agent could not connect to remote RAID manager, the agent faults the resource.

If the S-VOL devices are in the COPY state, the agent runs the horctakeover command after one of the following:

■ The synchronization from the primary completes.

 $\blacksquare$  When the OnlineTimeout period of the entry point expires, the  ${h}$ orctakeover command will not be executed, in which case the resource faults.

If S-VOL devices are in PAIR state, the agent issues the pairdisplay command without the  $-1$  option to get the replication link state. If it finds that the P-VOL devices are in the PAIR state, the agent proceeds with failover. If remote horcm is down, the SplitTakeover attribute is honored before issuing the horctakeover command. The agent validates the value of OnlineTimeout for the HTC type is sufficient to run the horctakeover command. If the agent finds this value of OnlineTimeout is insufficient, the agent logs an appropriate error message.

If the parent resource of HTC is a Clustered Volume Manager (CVM) disk group, then as a part of online operation the agent also imports the CVM disk group if the resource goes online on the first node in the cluster.

# <span id="page-18-0"></span>Installing and removing the agent for Hitachi TrueCopy/HUR/Hewlett-Packard XP Continuous Access

This chapter includes the following topics:

- Before you install the agent for Hitachi [TrueCopy/HUR/Hewlett-Packard](#page-18-1) XP [Continuous](#page-18-1) Access
- Installing the agent for Hitachi [TrueCopy/HUR/Hewlett-Packard](#page-19-0) XP Continuous **[Access](#page-19-0)**
- <span id="page-18-1"></span>■ Upgrading the agent for Hitachi [TrueCopy/HUR/Hewlett-Packard](#page-21-0) XP Continuous **[Access](#page-21-0)**
- Removing the agent for Hitachi [TrueCopy/HUR/Hewlett-Packard](#page-22-0) XP Continuous **[Access](#page-22-0)**

# Before you install the agent for Hitachi TrueCopy/HUR/Hewlett-Packard XP Continuous Access

Set up your cluster. For information about installing and configuring VCS, see the *Symantec Cluster Server Installation Guide*.

Set up replication and the required hardware infrastructure.

<span id="page-19-0"></span>See "Typical Hitachi [TrueCopy/HUR/Hewlett-Packard](#page-11-0) XP Continuous Access setup in a VCS [cluster"](#page-11-0) on page 12.

# <span id="page-19-1"></span>Installing the agent for Hitachi TrueCopy/HUR/Hewlett-Packard XP Continuous Access

You must install the Hitachi TrueCopy/HUR/Hewlett-Packard XP Continuous Access agent on each node in the cluster. In global cluster environments, install the agent on each node in each cluster.

These instructions assume that you have already installed VCS or SF for Oracle RAC or Storage Foundation Cluster File System (SFCFS).

To install the agent in a VCS environment

1 Download the Agent Pack from the Symantec Operations Readiness Tools (SORT) site: <https://sort.symantec.com/agents>.

You can download the complete Agent Pack tar file or the individual agent tar file.

2 Uncompress the file to a temporary location, say /tmp.

3 If you downloaded the complete Agent Pack tar file, navigate to the directory containing the package for the platform running in your environment.

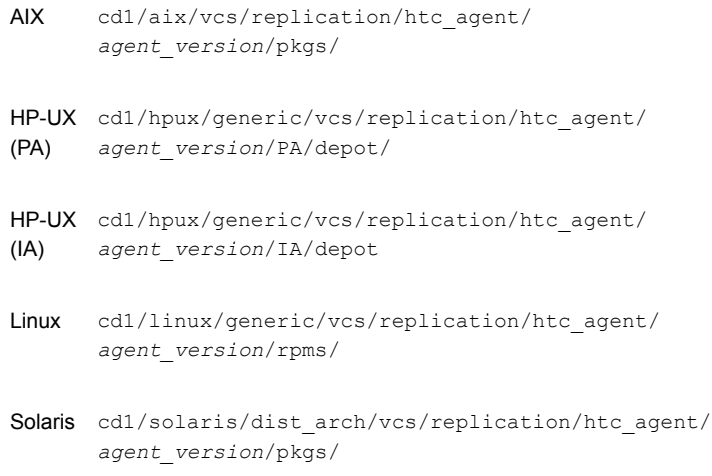

If you downloaded the individual agent tar file, navigate to the pkgs directory (for AIX, HP-UX, and Solaris), or rpms directory (for Linux).

- 4 Log in as superuser.
- 5 Install the package.

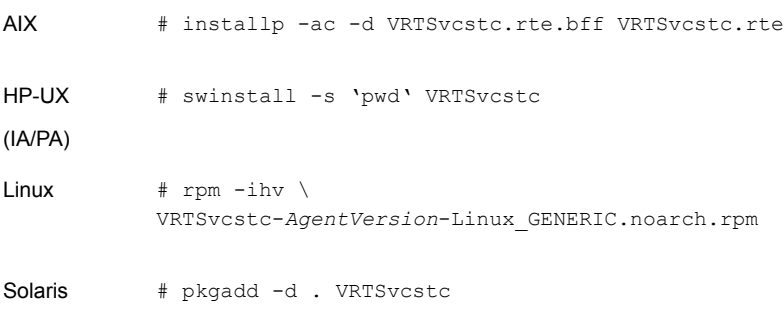

Note: On successful installation of the agent, if VCS is running, the agent types definition is automatically added to the VCS configuration.

# Upgrading the agent for Hitachi TrueCopy/HUR/Hewlett-Packard XP Continuous Access

<span id="page-21-0"></span>You must upgrade the agent on each node in the cluster.

#### To upgrade the agent software

1 Save the VCS configuration and stop the VCS engine.

```
# haconf –dump –makero
```
- **# haagent -stop HTC -force –sys** *system*
- 2 Verify the status of the agent.
	- **# haagent -display HTC**
- 3 Remove the previous version of the agent from the node.

See "Removing the agent for Hitachi [TrueCopy/HUR/Hewlett-Packard](#page-22-0) XP [Continuous](#page-22-0) Access" on page 23.

4 Install the latest version of the agent.

See "Installing the agent for Hitachi [TrueCopy/HUR/Hewlett-Packard](#page-19-0) XP [Continuous](#page-19-0) Access" on page 20.

5 If the agent types file was not added automatically on successful installation of the agent, add the agent types file.

# /etc/VRTSvcs/conf/sample\_htc/addHTCType.sh

6 Start the agent.

```
# haagent –start HTC
```
- 7 Verify the status of the agent.
	- **# haagent -display HTC**

# <span id="page-22-3"></span>Removing the agent for Hitachi TrueCopy/HUR/Hewlett-Packard XP Continuous Access

<span id="page-22-0"></span>Before you attempt to remove the agent, make sure the application service group is not online.

You must remove the agent from each node in the cluster.

To remove the agent, type the following command on each node. Answer prompts accordingly:

<span id="page-22-1"></span>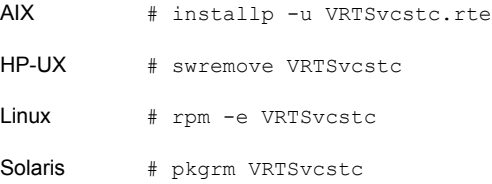

# Configuring LVM on AIX

<span id="page-22-2"></span>To support failover of the LVM volume groups to the secondary site during a disaster or normal switch, you must have the AIX ODM repository at the secondary populated with the LVM volume group entries. This must be done as part of an initial setup process before VCS starts controlling the replication.

# Configuring LVM on HP-UX

To support failover of the LVM volume groups to the secondary site during a disaster or normal switch, create the LVM volume group on the primary site and export the volume group using the following command:

vgexport [[-p] [-v] [-s] [-m]/vg04map.map vg04].

Copy the map file to the secondary site and then import the volume group on the secondary using the map file.Use the following command:

vgimport [[-s] [-v] [-m]] /vg04map.map vg04

This must be done as part of an initial setup process before VCS starts controlling the replication.

#### To configure LVM on HP-UX

- 1 Configure the volume groups on a replicated primary lun.
- 2 Create the resources HTC, LVMGroup, LVMVolume and mount and bring them online on the primary site.
- 3 Then, bring the resources offline on the primary site and online on the secondary. The resources must be successfully brought online on the secondary site.

# <span id="page-24-0"></span>Configuring the agent for Hitachi TrueCopy/HUR/Hewlett-Packard XP Continuous Access

This chapter includes the following topics:

- Configuration concepts for the Hitachi [TrueCopy/HUR/Hewlett-Packard](#page-24-1) XP [Continuous](#page-24-1) Access agent
- <span id="page-24-1"></span>■ Before you configure the agent for Hitachi [TrueCopy/HUR/Hewlett-Packard](#page-32-0) XP [Continuous](#page-32-0) Access
- Configuring the agent for Hitachi [TrueCopy/HUR/Hewlett-Packard](#page-35-0) XP Continuous **[Access](#page-35-0)**

# <span id="page-24-3"></span>Configuration concepts for the Hitachi TrueCopy/HUR/Hewlett-Packard XP Continuous Access agent

<span id="page-24-2"></span>Review the resource type definition and attribute definitions for the agent.

# <span id="page-24-4"></span>Resource type definition for the Hitachi TrueCopy agent

The resource type definition defines the agent in VCS.

```
type HTC (
      static keylist RegList = { ComputeDRSLA, SplitTakeover, LinkMonitor,
      RoleMonitor, FreezeSecondaryOnSplit, AllowOnlineOnSimplex }
      static str ArgList[] = { BaseDir, GroupName, Instance,
      SplitTakeover, LinkMonitor, RoleMonitor, FreezeSecondaryOnSplit,
      AllowOnlineOnSimplex, ComputeDRSLA }
      static keylist SupportedActions = { pairdisplay, pairresync,
      pairresync-swaps, localtakeover, vxdiske, PreSwitch,
      ReportRPOData, StartWriter, GetCurrentRPO, StartRPOComputation,
      StopRPOComputation }
      static int OpenTimeout = 180
      str BaseDir = "/HORCM/usr/bin"
      str GroupName
      int Instance
      int SplitTakeover
      int LinkMonitor
      int RoleMonitor
      int FreezeSecondaryOnSplit
      boolean AllowOnlineOnSimplex = 0
      temp str VCSResLock
      temp str TargetFrozen
      int ComputeDRSLA
      temp boolean Tagging = 0
\lambda
```
## <span id="page-25-2"></span>Attribute definitions for the TrueCopy agent

<span id="page-25-1"></span><span id="page-25-0"></span>[Table](#page-25-1) 3-1 lists the attributes associated with the agent:

| <b>Attribute</b> | <b>Description</b>                                                                                            |
|------------------|----------------------------------------------------------------------------------------------------|
| BaseDir          | Path to the RAID Manager Command Line interface.<br>Type-dimension: string-scalar<br>Default: /HORCM/usr/bin. |
| GroupName        | Name of the device group that the agent manages.<br>Type-dimension: string-scalar                             |

Table 3-1 Attributes for the Hitachi TrueCopy agent

| <b>Attribute</b> | <b>Description</b>                                                                                                    |  |
|------------------|----------------------------------------------------------------------------------------------------|--|
| Instance         | The Instance number of the device that the agent manages.<br>Multiple device groups may have the same instance number.                                                    |  |
|                  | Do not define the attribute if the instance number is zero.                                                                                                    |  |
|                  | Type-dimension: integer                                                                                                    |  |
| SplitTakeover    | A flag that determines the following:                                                                                                    |  |
|                  | whether the agent permits a failover to S-VOL devices if the<br>$\blacksquare$<br>replication link is disconnected (that is, when P-VOL devices<br>are in the PSUE state) |  |
|                  | whether the agent cannot connect to the remote site RAID<br>$\blacksquare$<br>manager                                                                                     |  |
|                  | whether the replication link is manually suspended (i.e. when<br>$\blacksquare$<br>P-VOL devices are in the PSUS state)                                                   |  |
|                  | See "About the SplitTakeover attribute for the Hitachi TrueCopy<br>agent" on page 30.                                                                                     |  |
|                  | Type-dimension: integer-scalar                                                                                                    |  |
|                  | Default: 0                                                                                                    |  |

Table 3-1 Attributes for the Hitachi TrueCopy agent *(continued)*

| <b>Attribute</b> | <b>Description</b>                                                                                                    |
|------------------|----------------------------------------------------------------------------------------------------|
| LinkMonitor      | An integer that determines the action the agent takes when the<br>replication link is disconnected. Depending on the value of this<br>attribute, the agent takes the following action:                                                                                                    |
|                  | The value 1 indicates that when the replication link is<br>disconnected, the agent periodically attempts to resynchronize<br>the S-VOL side using the pairresync command.<br>The value 2 indicates that when the replication link is<br>$\blacksquare$<br>disconnected, the agent generates SNMP traps or email alerts.<br>If the status of the configured HTC device changes to PSUE,<br>the agent generates an SNMP trap of severity Error or an email<br>alert indicating that the resource health has gone down.<br>For all other types of status changes of the configured HTC<br>devices, the agent generates an SNMP trap of severity<br>Information indicating that the resource health has improved.<br>For information about the VCS severity levels, see the<br>Symantec Cluster Server Administrator's Guide.<br>The agent logs a message in the VCS engine log:<br>The state of P-VOL/S-VOL devices in device group<br>device group name has changed from previous state<br>to current state. |
|                  | Type-dimension: integer-scalar                                                                                                    |
|                  | Default: 0                                                                                                    |
|                  | For information about the NotifierMngr agent that starts, stops,<br>and monitors a notifier process, see the Symantec Cluster Server<br>Bundled Agents Reference Guide. The notifier process manages<br>the reception of messages from VCS and the delivery of those<br>messages to SNMP consoles and SMTP servers.                                                                                                    |

Table 3-1 Attributes for the Hitachi TrueCopy agent *(continued)*

| <b>Attribute</b>       | <b>Description</b>                                                                                                    |
|------------------------|----------------------------------------------------------------------------------------------------|
| RoleMonitor            | Determine if the agent must perform detailed monitoring of HTC<br>volumes.                                                                                                    |
|                        | If this attribute is set to 0, the agent does not perform detailed<br>monitoring. This attribute is disabled by default.                                                                                                    |
|                        | If this attribute is set to 1, the agent monitors the status of the HTC<br>volumes everytime a monitor cycle runs. In addition, the HTC<br>resource comes online only when any of the following conditions<br>are met:      |
|                        | When the volume is P-VOL<br>п                                                                                                    |
|                        | When the volume is S-VOL and the status is SSWS<br>п                                                                                                    |
|                        | When the volume is S-VOL, the status is SSUS, and the M<br>п<br>flag of the corresponding P-VOL is set to W.                                                                                                    |
|                        | Type-dimension: integer-scalar                                                                                                    |
|                        | Default: 0                                                                                                    |
| FreezeSecondaryOnSplit | A flag that determines if the agent must freeze the service group<br>in the remote cluster when the TrueCopy replication link is either<br>split or suspended.                                                              |
|                        | The value 1 indicates that the agent must freeze the service group<br>in the remote cluster when the replication link is split or suspended.                                                                                |
|                        | Type-dimension: integer-scalar                                                                                                    |
|                        | Default: 0                                                                                                    |
| AllowOnlineOnSimplex   | A flag that determines if the agent must allow a resource to come<br>online when the TrueCopy devices are in SMPL (Simplex) state.<br>This attribute is honored only when the agent attempts to bring a<br>resource online. |
|                        | The value false indicates that the agent must not allow a resource<br>to come online when TrueCopy devices are in SMPL (Simplex)<br>state.                                                                                  |
|                        | Type-dimension: boolean-scalar                                                                                                    |
|                        | Default: false                                                                                                    |
| TargetFrozen           | For internal use. Do not modify.                                                                                                    |
| VCSResLock             | The agent uses the VCSResLock attribute to guarantee serialized<br>management in case of a parallel application.                                                                                                    |
|                        | Type-dimension: temporary string                                                                                                    |
|                        |                                                                                                    |

Table 3-1 Attributes for the Hitachi TrueCopy agent *(continued)*

<span id="page-29-1"></span>

| <b>Attribute</b> | <b>Description</b>                                                                                                    |  |  |
|------------------|----------------------------------------------------------------------------------------------------|--|--|
| ComputeDRSLA     | Used to enable or disable Recovery Point Objective (RPO)<br>computation. Set this attribute on any one node in the disaster<br>recovery (DR) cluster.                             |  |  |
|                  | Setting this attribute to 1 starts the RPO computation process.<br>Ensure that you reset this attribute to 0 after you use the<br>GetCurrentRPO action function to check the RPO. |  |  |
|                  | Type-dimension: integer-scalar                                                                                                    |  |  |
|                  | Default value: 0                                                                                                    |  |  |
| Tagging          | This internal attribute is used for maintaining the process of<br>computing RPO.                                                                                                  |  |  |

Table 3-1 Attributes for the Hitachi TrueCopy agent *(continued)*

### <span id="page-29-2"></span><span id="page-29-0"></span>About the SplitTakeover attribute for the Hitachi TrueCopy agent

The SplitTakeover attribute determines the following:

- whether the agent permits a failover to S-VOL devices if the replication link is disconnected (that is, when P-VOL devices are in the PSUE state)
- whether the agent cannot connect to the remote site RAID manager
- whether the replication link is manually suspended (i.e. when P-VOL devices are in the PSUS state)

#### SplitTakeover attribute = 0

The default value of the SplitTakeover attribute is 0.

The default value indicates that the agent does not permit a failover to S-VOL devices if the P-VOL devices are in the PSUE state, or if the agent cannot connect to the remote site RAID manager, or if the S-VOL devices are in the SSUS state. If a failover occurs when the replication link is disconnected, data loss may occur because the S-VOL devices may not be in sync.

If the S-VOL devices are in the PAIR state, the agent attempts to contact the RAID manager at the P-VOL side to determine the status of the arrays.

If the P-VOL devices are in the PAIR state, the agent proceeds with failover. But if the P-VOL side is down, the agent attempts to honor the SplitTakeover attribute configuration before proceeding with failover.

If a device group is made up of multiple devices, then, in case of a link failure, the state of each device changes on an individual basis. This change is not reflected

on the device group level. Only those devices to which an application made a write after a link failure change their state to PSUE. Other devices in the same device group retain their state to PAIR.

#### SplitTakeover attribute = 1

If there is a replication link failure, or if the primary array fails, or if a pair is suspended, the agent allows failover to the S-VOL devices.

### About the FreezeSecondaryOnSplit attribute for the Hitachi TrueCopy agent

In a global cluster environment, if the agent at the P-VOL side detects the PSUE or PSUS state locally and FreezeSecondaryOnSplit is set to 1, then the agent freezes the service group at the S-VOL side to prevent a failover. The agent unfreezes the service group after the link is restored and the devices are resynchronized.

#### FreezeSecondaryOnSplit attribute = 0

If the value of the FreezeSecondaryOnSplit attribute is 0, the agent unfreezes the remote site service group if it is already frozen. Hence, even if there is a replication link failure, or if the primary array fails, or if a pair is suspended, the agent allows failover to the S-VOL devices.

### About the HTC configuration parameters

The TrueCopy agent uses RAID manager to interact with Hitachi devices. All information about the remote site is exchanged mainly over the network.

To obtain information on the remote cluster of the pair, mention the details of the remote site in the instance configuration file.

Update the HORCM\_INST section of the configuration file.

Specify the value of the ClusterAddress attribute of the remote cluster in the lp\_address field against the device group. Symantec recommends that you keep the ClusterService service group online on the same node, where the application service group is online.

The agent honors the default value of the remote RAID manager communication timeout (30sec) and poll (10sec) of the horcm configuration file. If the user modifies the remote RAID manager timeout value and the agent finds it insufficient for online operation, the agent logs an appropriate error message and faults the resource.

The recommended values of the agent attributes, if the value of remote RAID manager timeout is modified, are as follows:

- The OnlineTimeout value of HTC type should be four times more than the value of remote RAID manager timeout with some additional buffer time (~10sec).
- The MonitorTimeout value of HTC type should be more than twice the value of remote RAID manager timeout with some additional buffer time (~10sec).
- <span id="page-31-0"></span>■ The Action Timeout value of HTC type should be more than twice the value of remote RAID manager timeout.

## <span id="page-31-2"></span>Sample configuration for the TrueCopy agent

[Figure](#page-31-1) 3-1 shows a dependency graph of a VCS service group that has a resource of type HTC.

<span id="page-31-1"></span>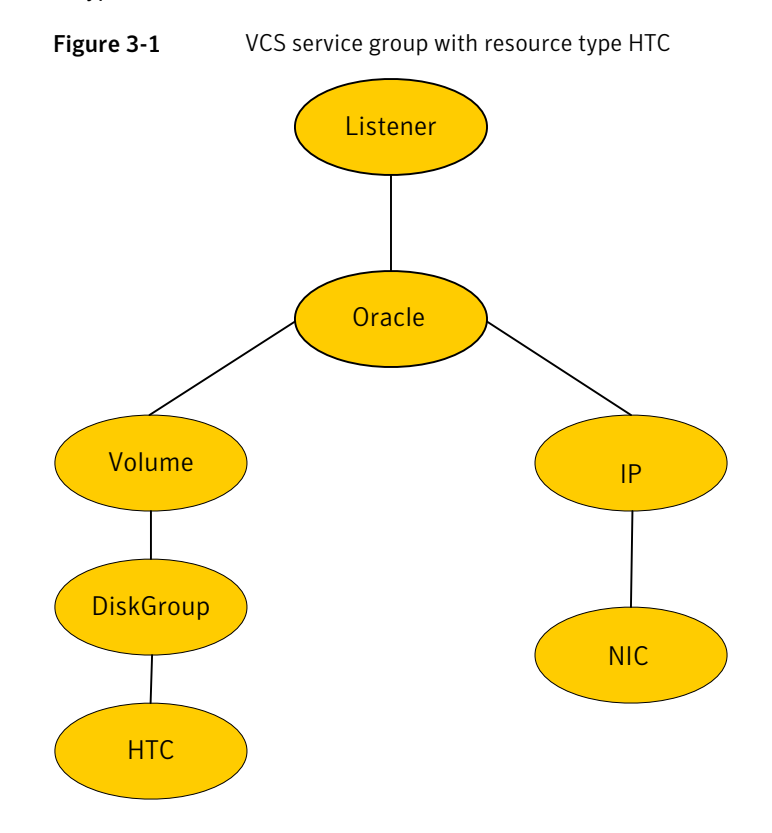

You can configure a resource of type HTC in the main.cf file as:

```
HTC DG (
    GroupName = DG
    Instance = 1
    )
```
# Before you configure the agent for Hitachi TrueCopy/HUR/Hewlett-Packard XP Continuous Access

<span id="page-32-0"></span>Before you configure the agent, review the following information:

- Verify that you have installed the agent on all systems in the cluster.
- Verify the hardware setup for the agent. See "Typical Hitachi [TrueCopy/HUR/Hewlett-Packard](#page-11-0) XP Continuous Access setup in a VCS [cluster"](#page-11-0) on page 12.
- Make sure that the cluster has an effective heartbeat mechanism in place. See "About cluster [heartbeats"](#page-32-1) on page 33. See "About [preventing](#page-34-0) split-brain" on page 35.
- Set up system zones in replicated data clusters. See "About [configuring](#page-33-0) system zones in replicated data clusters" on page 34.
- Verify that the clustering infrastructure is in place.
	- If you plan to configure the agent in a global cluster, make sure the global service group for the application is configured. For more information, see the *Symantec Cluster Server Administrator's Guide*.
	- If you want to configure the agent in an SF Oracle RAC environment, verify that the SF Oracle RAC global cluster infrastructure is in place.
	- If you plan to configure the agent in a replicated data cluster, make sure the required replication infrastructure is in place and that the application is configured.
- <span id="page-32-1"></span>■ Ensure that the HORC manager is configured to access the device groups.
	- Verify that the HTC instance is configured appropriately and is in a running state.
	- Verify that the HORC manager CLIs execute successfully. This is essential for the HTC and the HTCSnap agents to be able to fetch HTC-related data and to succesfully perform failover, switchover and other operations.

## <span id="page-32-2"></span>About cluster heartbeats

In a replicated data cluster, ensure robust heartbeating by using dual, dedicated networks over which the Low Latency Transport (LLT) runs. Additionally, you can configure a low-priority heartbeat across public networks.

In a global cluster, VCS sends ICMP pings over the public network between the two sites for network heartbeating. To minimize the risk of split-brain, VCS sends ICMP pings to highly available IP addresses. VCS global clusters also notify the administrators when the sites cannot communicate.

<span id="page-33-0"></span>Hitachi TrueCopy arrays do not support a native heartbeating mechanism between the arrays. The arrays send a support message on detecting replication link failure. You can take appropriate action to recover from the failure and to keep the devices in a synchronized state. The TrueCopy agent supports those actions that can automate the resynchronization of devices after a replication link outage is corrected.

### About configuring system zones in replicated data clusters

In a replicated data cluster, you can prevent unnecessary TrueCopy failover or failback by creating system zones. VCS attempts to fail over applications within the same system zone before failing them over across system zones.

Configure the hosts that are attached to an array as part of the same system zone to avoid unnecessary failover.

[Figure](#page-34-1) 3-2 depicts a sample configuration where hosta and hostb are in one system zone, and hostc and hostd are in another system zone.

Use the SystemZones attribute to create these zones.

<span id="page-34-1"></span>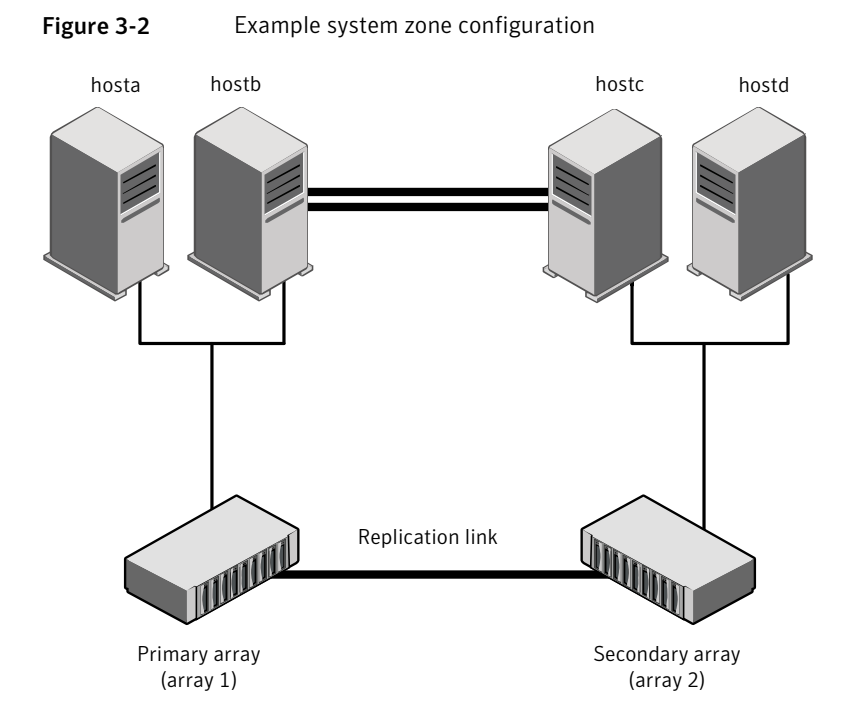

<span id="page-34-0"></span>Global clusters do not require system zones because failover occurs on a remote cluster if all local targets have been exhausted.

### <span id="page-34-2"></span>About preventing split-brain

Split-brain occurs when all heartbeat links between the primary and secondary hosts are cut. In this situation, each side mistakenly assumes that the other side is down. You can minimize the effects of split-brain by ensuring that the cluster heartbeat links pass through a similar physical infrastructure as the replication links. When you ensure that both pass through the same infrastructure, if one breaks, so does the other.

Sometimes you cannot place the heartbeats alongside the replication links. In this situation, a possibility exists that the cluster heartbeats are disabled, but the replication link is not. A failover transitions the original P-VOL to S-VOL and vice-versa. In this case, the application faults because its underlying volumes become write-disabled, causing the service group to fault. VCS tries to fail it over to another host, causing the same consequence in the reverse direction. This phenomenon continues until the group comes online on the final node. You can avoid this situation by setting up your infrastructure such that loss of heartbeat links also mean the loss of replication links.

# Configuring the agent for Hitachi TrueCopy/HUR/Hewlett-Packard XP Continuous Access

<span id="page-35-0"></span>You can adapt most clustered applications to a disaster recovery environment by:

- Converting their devices to TrueCopy devices
- Synchronizing the devices
- Adding the Hitachi TrueCopy/HUR/Hewlett-Packard XP Continuous Access agent to the service group

After configuration, the application service group must follow the dependency diagram.

See "Sample [configuration](#page-31-0) for the TrueCopy agent" on page 32.

<span id="page-35-1"></span>Note: You must not change the replication state of devices primary to secondary and viceversa, outside of a VCS setup. The agent for Hitachi TrueCopy/HUR/HP-XP Continuous Access fails to detect a change in the replication state if the role reversal is done externally, and RoleMonitor is disabled.

## Performing a manual Volume Manager rescan

If you configure Volume Manager diskgroups on the disks that are replicated, the diskgroups do not come online the first time after failover on the secondary node. You must perform a manual Volume Manager rescan on all the secondary nodes after setting up replication and other dependent resources, in order to bring the diskgroups online. This rescans all Volume Manager objects and must be performed only once after which the failover works uninterrupted.

#### To perform a manual Volume Manager rescan

- 1 Bring all the resources in the service group offline on the primary node.
- 2 Bring the TrueCopy resource online on all the secondary nodes.
- 3 Run VM rescan on all the secondary nodes.
- 4 Bring all the resources (e.g. DiskGroup, Mount, and Application) online on the secondary nodes.
- 5 Fail over the service group to the primary node.

# Configuring the agent manually in a global cluster

<span id="page-36-0"></span>Configuring the agent manually in a global cluster involves the following tasks:

#### To configure the agent in a global cluster

- 1 Start Cluster Manager (Java Console) and log on to the cluster.
- 2 If the agent resource type (HTC) is not added to your configuration, add it. From the Cluster Explorer **File** menu, choose **Import Types** and select: /etc/VRTSvcs/conf/HTCTypes.cf.
- 3 Click **Import**.
- <span id="page-36-2"></span>4 Save the configuration.
- 5 Add a resource of type HTC at the bottom of the service group.

Link the VMDg and HTC resources so that the VMDg resources depend on HTC.

- 6 Configure the attributes of the HTC resource.
- <span id="page-36-3"></span>7 If the service group is not configured as a global service group, configure the service group using the Global Group Configuration Wizard.

See the *Symantec Cluster Server Administrator's Guide* for more information.

- 8 Change the ClusterFailOverPolicy attribute from the default, if necessary. Symantec recommends keeping the default, which is Manual, to minimize the chance of failing over on a split-brain.
- <span id="page-36-1"></span>9 Repeat step [5](#page-36-2) through step [8](#page-36-3) for each service group in each cluster that uses replicated data.
- 10 The configuration must be identical on all cluster nodes, both primary and disaster recovery.

### Configuring the agent in an SF for Oracle RAC environment or Storage Foundation Cluster File System (SFCFS) environment

To configure the agent to manage the volumes that Symantec Storage Foundation for Oracle RAC uses, do the following:

To configure the agent in a Storage Foundation for Oracle RAC or SFCFS environment:

- 1 Configure the SupportedActions attribute for the CVMVolDg resource.
- 2 Add the following keys to the list: import, deport, vxdctlenable.
- 3 Use the following commands to add the entry points to the CVMVolDg resource:

**haconf -makerw hatype -modify CVMVolDg SupportedActions import deport vxdctlenable haconf -dump -makero**

<span id="page-37-0"></span>Note that SupportedActions is a resource type attribute and defines a list of action tokens for the resource.

### Configuring the agent manually in a replicated data cluster

Configuring the agent manually in a replicated data cluster involves the following tasks:

To configure the agent in a replicated data cluster

- 1 Start Cluster Manager and log on to the cluster.
- 2 If the agent resource type (HTC) is not added to your configuration, add it. From the Cluster Explorer **File** menu, choose **Import Types** and select:

/etc/VRTSvcs/conf/HTCTypes.cf.

- 3 Click **Import**.
- 4 Save the configuration.
- 5 In each service group that uses replicated data, add a resource of type HTC at the bottom of the service group.

Link the VMDg and HTC resources so that VMDg resources depend on Hitachi Truecopy.

- 6 Configure the attributes of the HTC resource.
- 7 Set the SystemZones attribute for the service group to reflect which hosts are attached to the same array.

## <span id="page-38-1"></span>Configuring the agent to compute RPO

<span id="page-38-0"></span>In a global cluster environment, the agent for Hitachi TrueCopy/HUR/HP-XP Continuous Access can compute the recovery point objective (RPO), which is a disaster recovery (DR) SLA. In a DR configuration where data is replicated asynchronously to the DR site, the DR site data is not always as current as the primary site data.

RPO is the maximum acceptable amount of data loss in case of a disaster at the primary site. The agent computes RPO in terms of time, that is, in seconds.

Before you configure the agent to compute the RPO, ensure the following:

- The service group containing the HTC resource and the VxVM DiskGroup resource are online at the production site.
- The DiskGroup resource is dependent on the HTC resource.

#### To configure the agent to compute the RPO:

1 In the DR cluster, on any one of the nodes where devices are asynchronously replicated and where the service group is configured, run the following command to start the RPO computation:

hares -modify *HTC\_resource\_name* ComputeDRSLA 1 -sys *system\_name*.

2 Run the following command on the same node in the DR cluster.

hares -action *HTC\_resource\_name* GetCurrentRPO -sys *system\_name*

The action entry point displays the RPO. The agent does not store the computed RPO; make a note of the RPO for future reference.

If the RPO is not reported, it indicates that the agent needs more time to finish computing the RPO. Wait for some more time before you run the GetCurrentRPO action function again.

3 To stop RPO computation, run the following command:

hares -modify *HTC\_resource\_name* ComputeDRSLA 0 -sys *system\_name*.

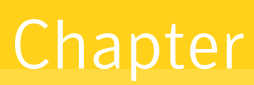

# <span id="page-39-0"></span>Managing and testing clustering support for Hitachi TrueCopy/HUR/Hewlett-Packard XP Continuous Access

This chapter includes the following topics:

- How VCS recovers from various [disasters](#page-40-0) in an HA/DR setup with Hitachi [TrueCopy/HUR/Hewlett-Packard](#page-40-0) XP Continuous Access
- Testing the global service group [migration](#page-51-0)
- Testing disaster [recovery](#page-52-0) after host failure
- Testing disaster [recovery](#page-53-0) after site failure
- [Performing](#page-54-0) failback after a node failure or an application failure
- [Performing](#page-55-0) failback after a site failure

# <span id="page-40-2"></span>How VCS recovers from various disasters in anHA/DR setup with Hitachi TrueCopy/HUR/Hewlett-Packard XP Continuous Access

<span id="page-40-0"></span>This section covers the failure scenarios and how VCS responds to the failures for the following DR cluster configurations:

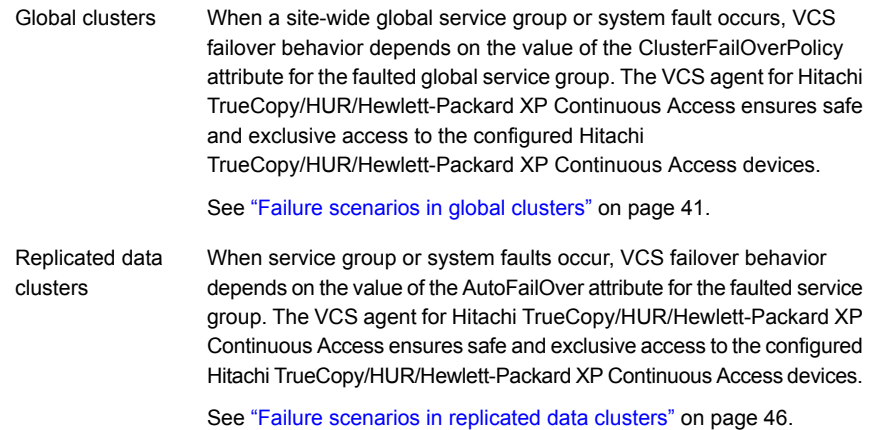

<span id="page-40-1"></span>See the *Symantec Cluster Server Administrator's Guide* for more information on the DR configurations and the global service group attributes.

# <span id="page-40-3"></span>Failure scenarios in global clusters

[Table](#page-41-0) 4-1 lists the failure scenarios in a global cluster configuration and describes the behavior of VCS and the agent in response to the failure.

See the *Symantec Cluster Server Administrator's Guide* for more information on the DR configurations and the global service group attributes.

Managing and testing clustering support for Hitachi TrueCopy/HUR/Hewlett-Packard XP Continuous Access 42 How VCS recovers from various disasters in an HA/DR setup with Hitachi TrueCopy/HUR/Hewlett-Packard XP Continuous Access

<span id="page-41-0"></span>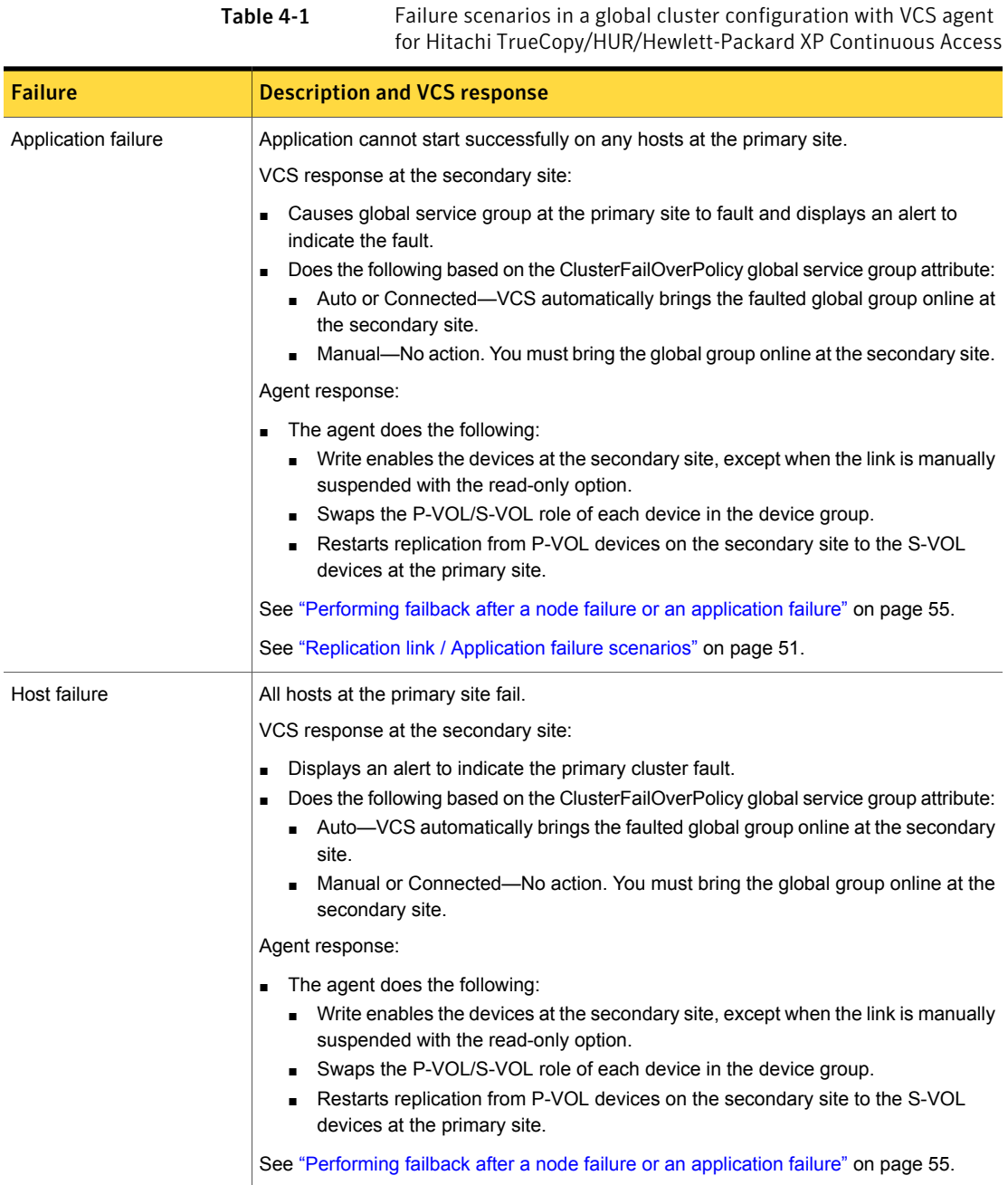

Table 4-1 Failure scenarios in a global cluster configuration with VCS agent for Hitachi TrueCopy/HUR/Hewlett-Packard XP Continuous Access *(continued)*

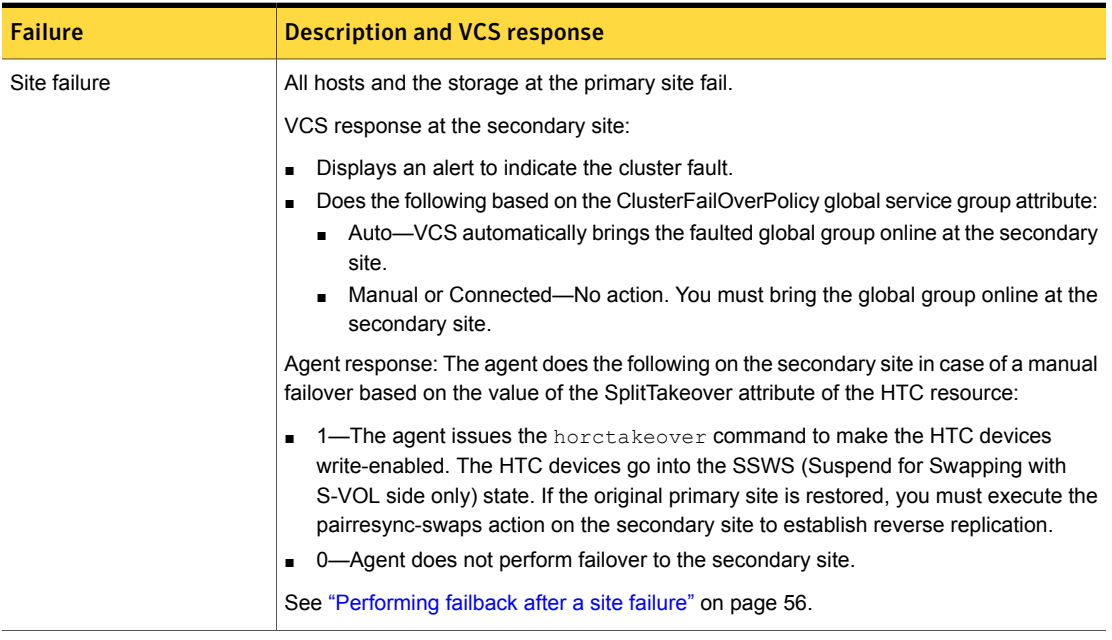

Table 4-1 Failure scenarios in a global cluster configuration with VCS agent for Hitachi TrueCopy/HUR/Hewlett-Packard XP Continuous Access *(continued)*

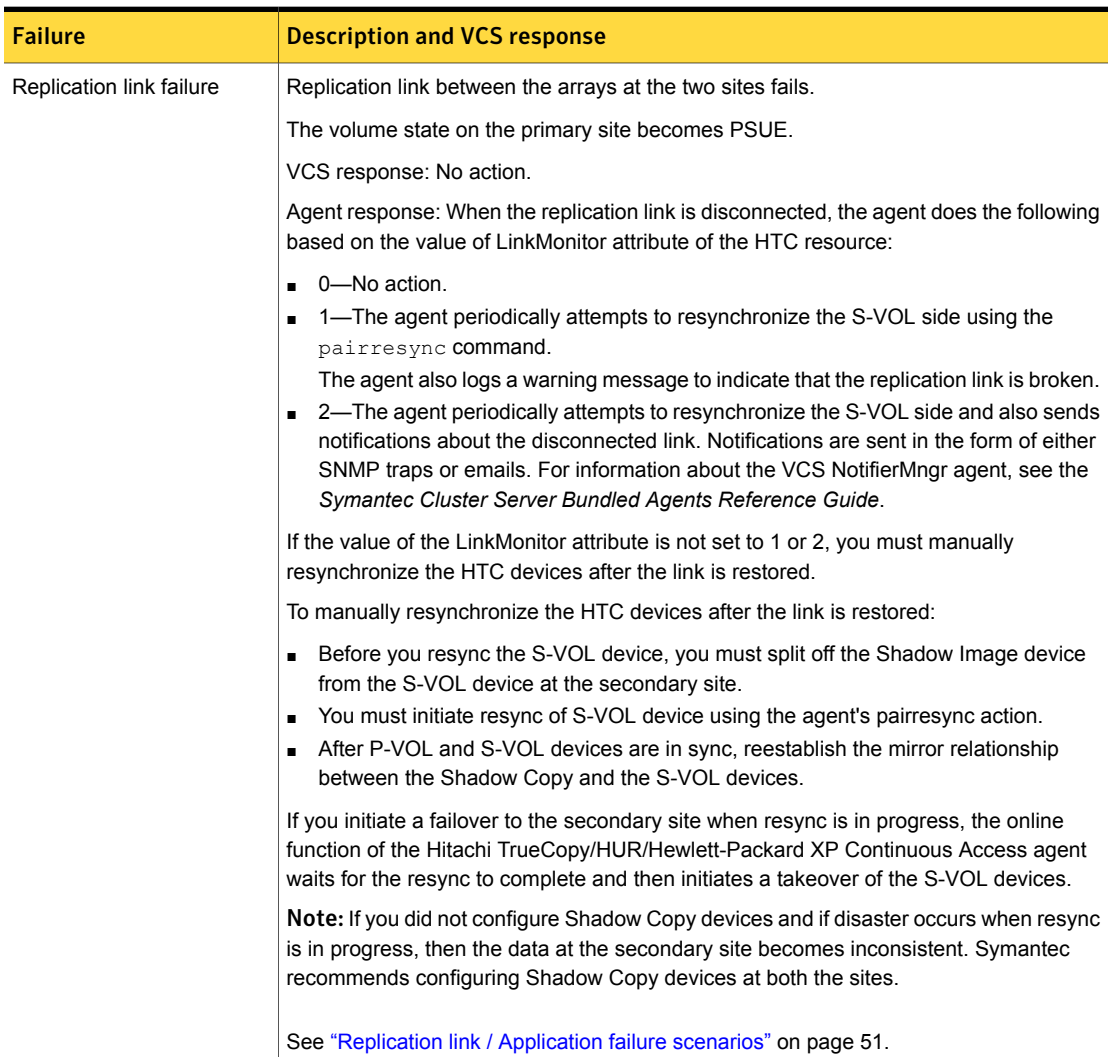

Table 4-1 Failure scenarios in a global cluster configuration with VCS agent for Hitachi TrueCopy/HUR/Hewlett-Packard XP Continuous Access *(continued)*

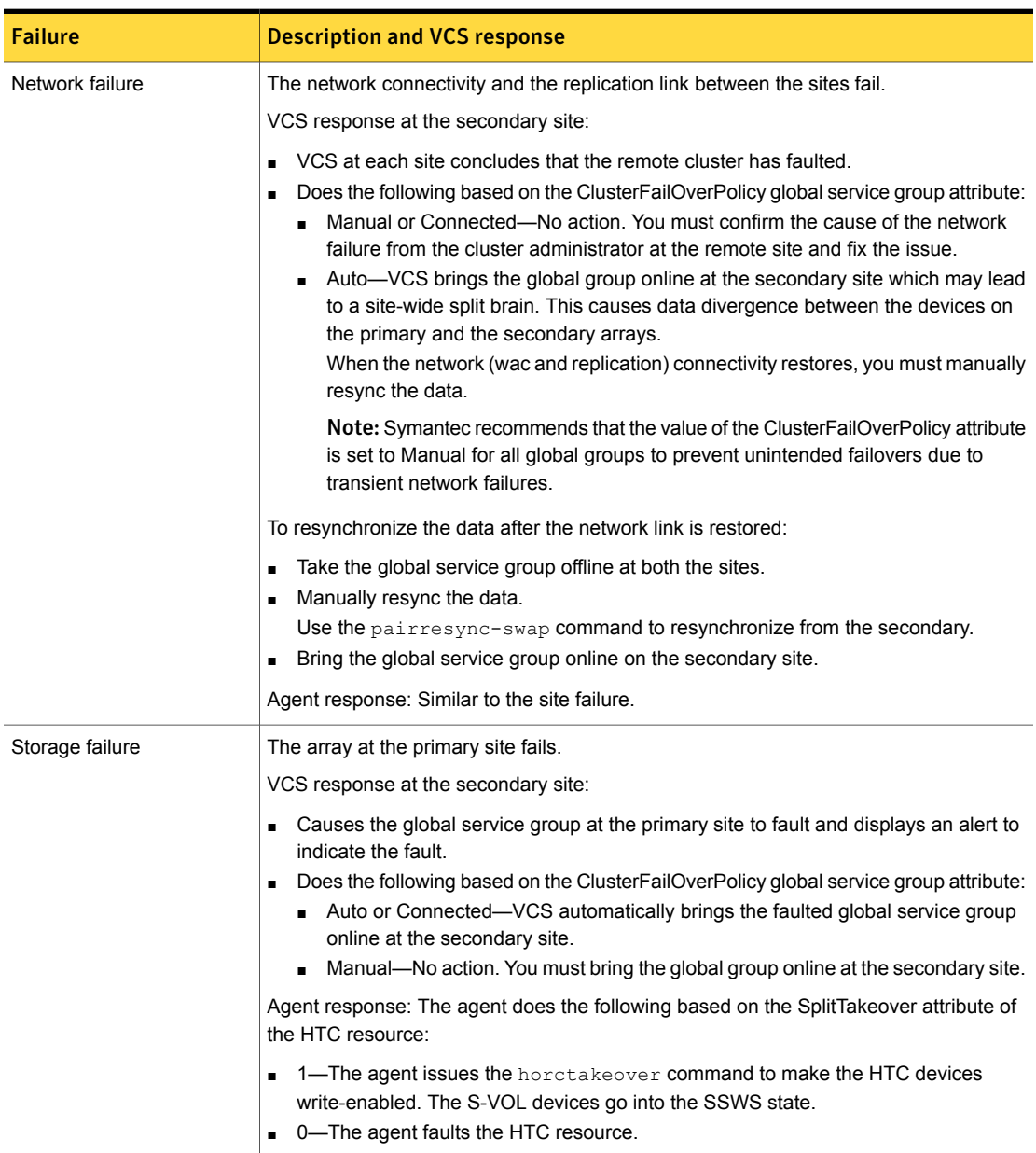

## <span id="page-45-2"></span><span id="page-45-1"></span>Failure scenarios in replicated data clusters

<span id="page-45-0"></span>[Table](#page-45-1) 4-2 lists the failure scenarios in a replicated data cluster configuration, and describes the behavior of VCS and the agent in response to the failure.

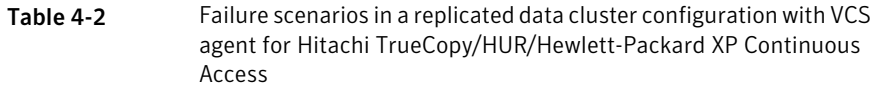

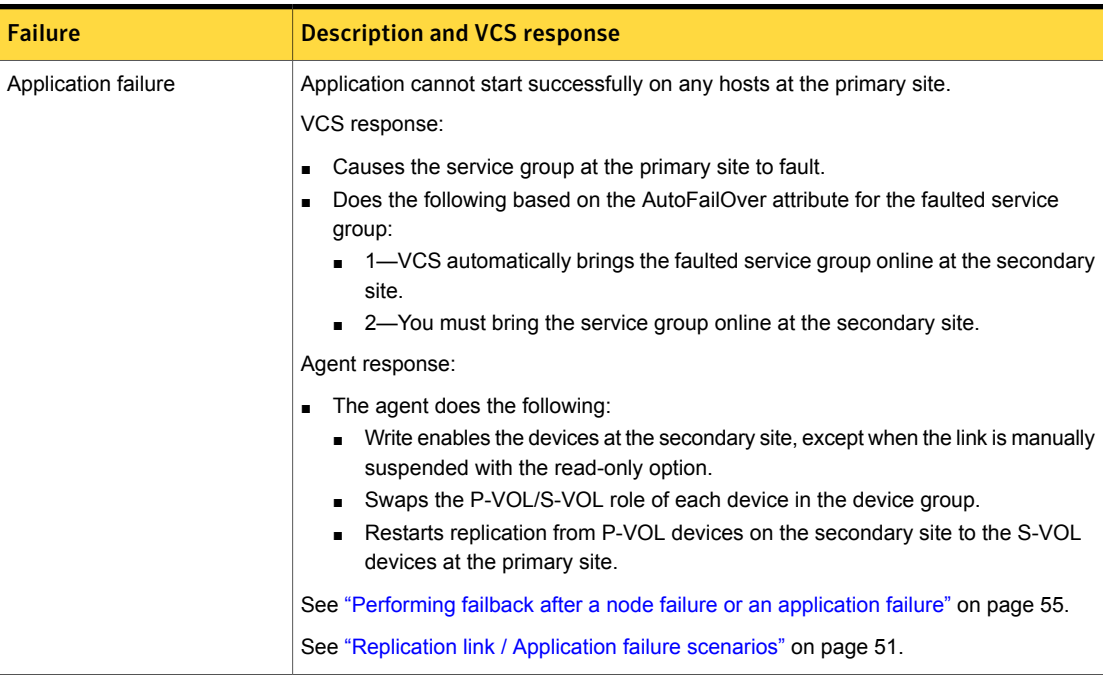

Managing and testing clustering support for Hitachi TrueCopy/HUR/Hewlett-Packard XP Continuous Access | 47 How VCS recovers from various disasters in an HA/DR setup with Hitachi TrueCopy/HUR/Hewlett-Packard XP Continuous Access

> Table 4-2 Failure scenarios in a replicated data cluster configuration with VCS agent for Hitachi TrueCopy/HUR/Hewlett-Packard XP Continuous Access *(continued)*

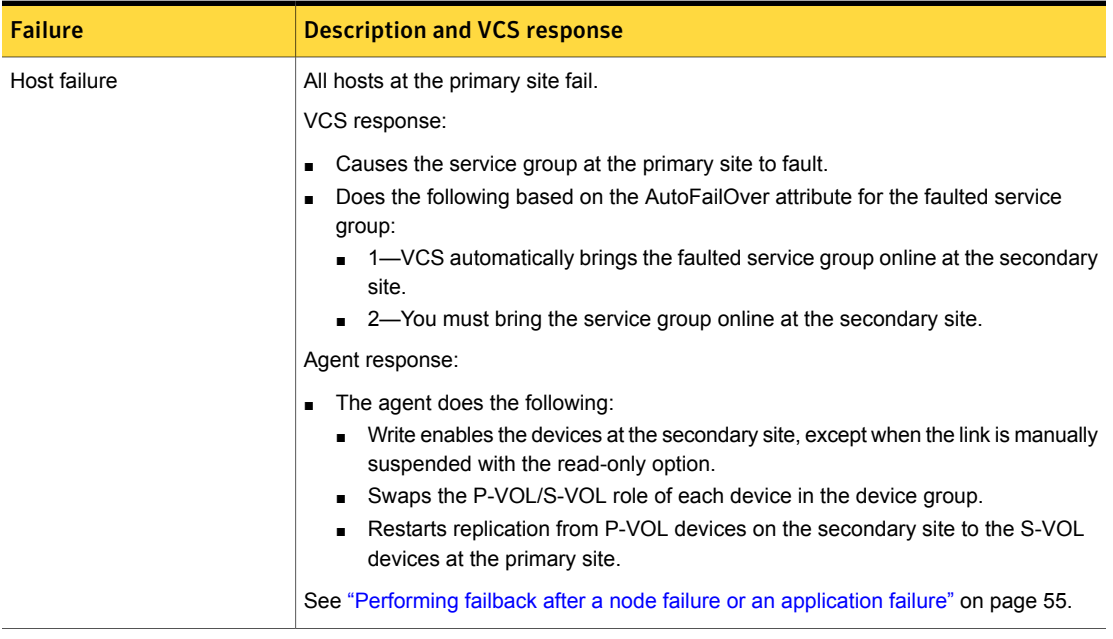

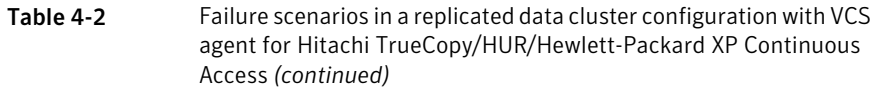

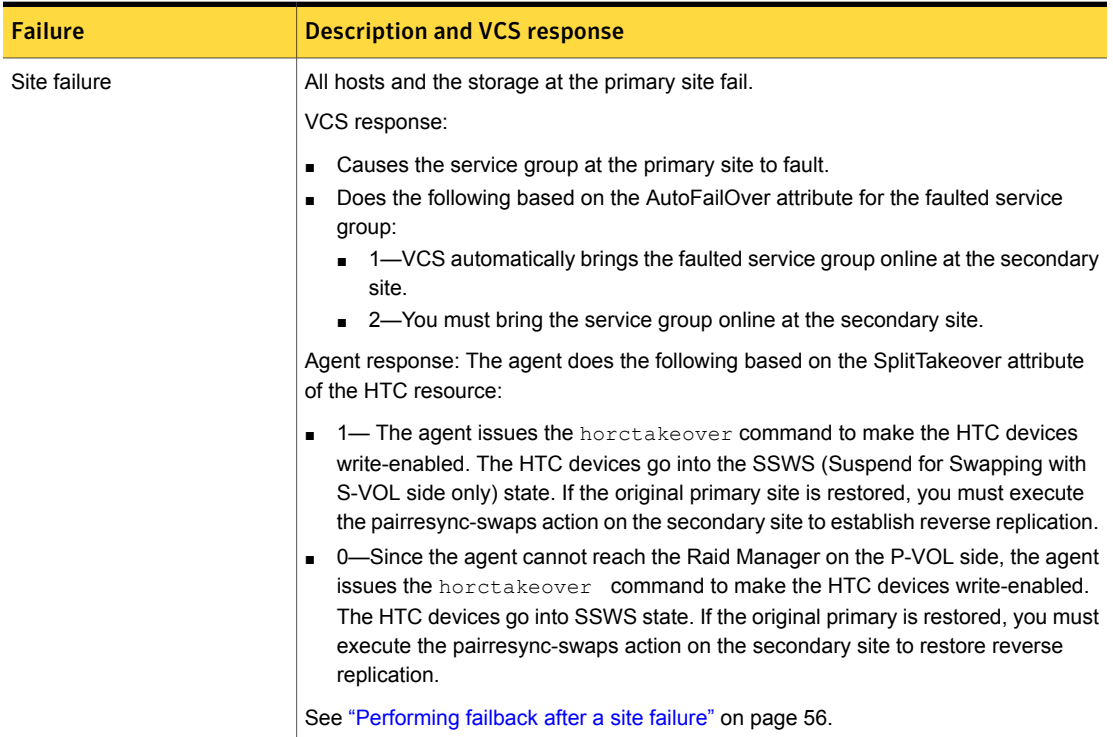

Table 4-2 Failure scenarios in a replicated data cluster configuration with VCS agent for Hitachi TrueCopy/HUR/Hewlett-Packard XP Continuous Access *(continued)*

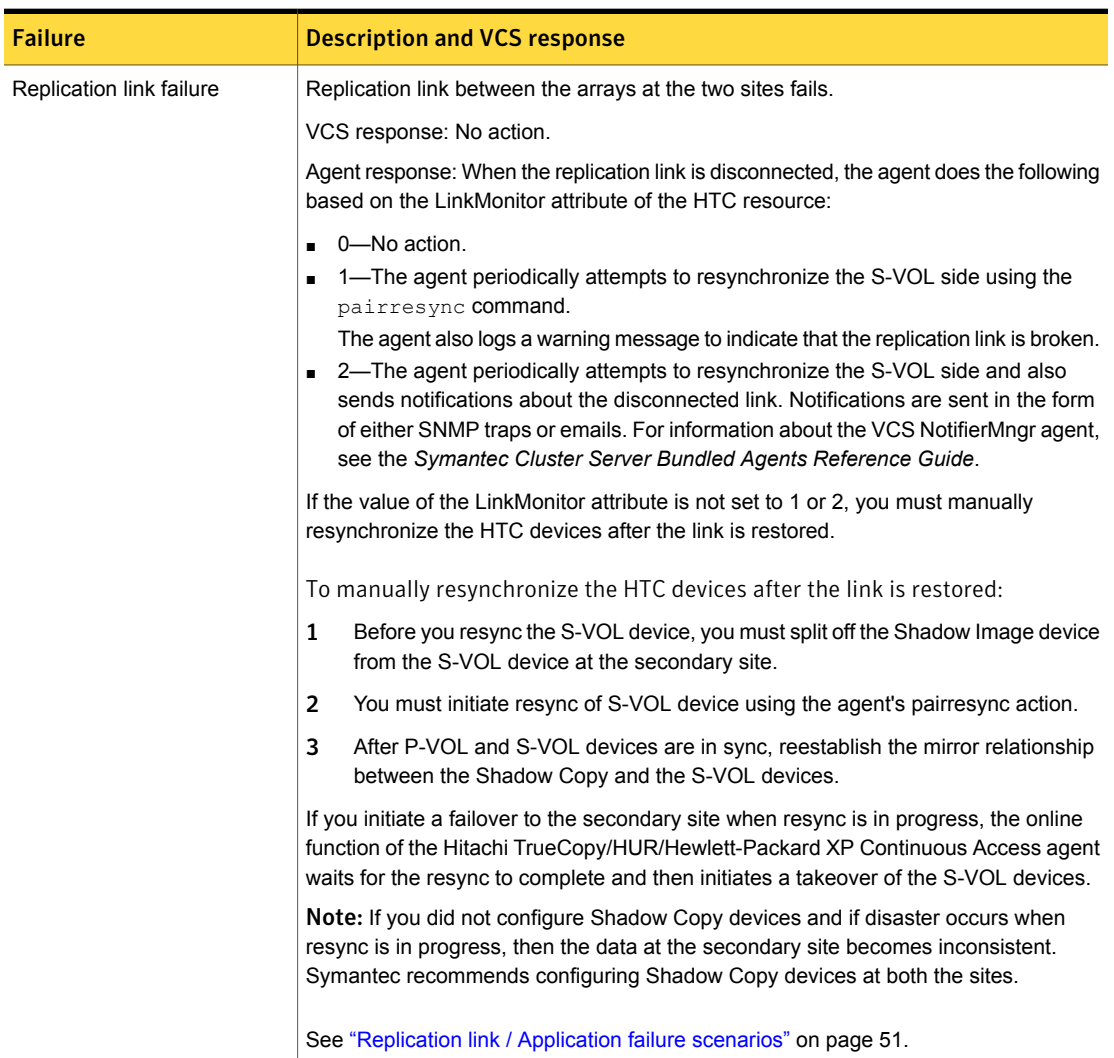

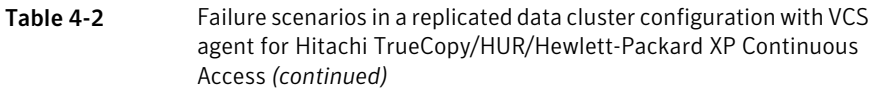

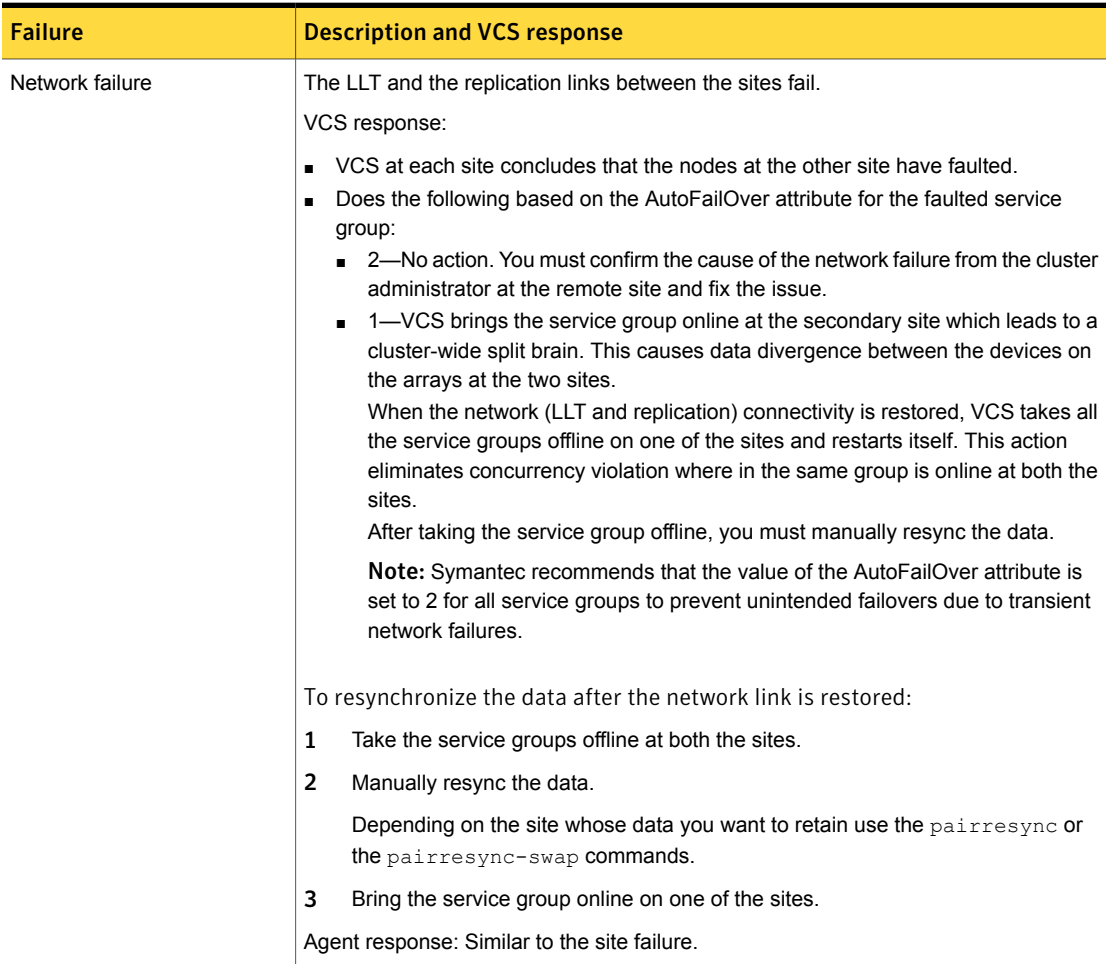

Table 4-2 Failure scenarios in a replicated data cluster configuration with VCS agent for Hitachi TrueCopy/HUR/Hewlett-Packard XP Continuous Access *(continued)*

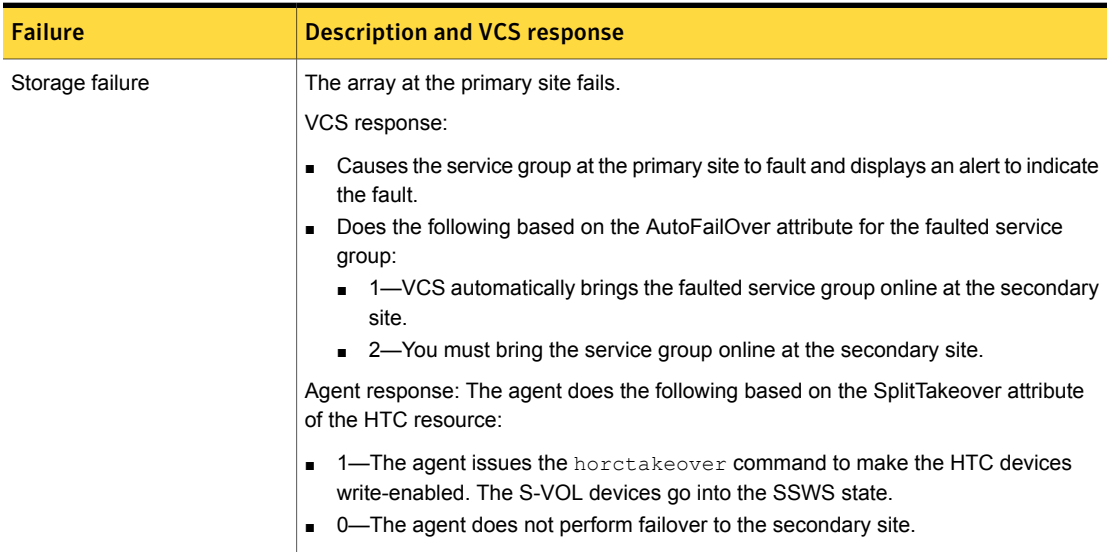

# Replication link / Application failure scenarios

<span id="page-50-1"></span><span id="page-50-0"></span>[Table](#page-50-1) 4-3 shows the link failure scenarios and recommended actions:

| <b>Event</b>                                                       | <b>Fence level</b>    | <b>Recommended action</b>                                                                                               |
|--------------------------------------------------------------------|-----------------------|----------------------------------------------------------------------------------------------------|
| Link fails and is restored, but<br>application does not fail over. | never, async          | Run the pairresync action<br>to resynchronize the S-Vols.                                                               |
| Link fails and application fails<br>to the S-VOL side.             | never, async, or data | <b>Runthe</b> pairresync-swaps<br>action to promote the S-VOLs<br>to P-VOLs, and resynchronize<br>the original P-VOLs.  |
| Action faults due to I/O errors.                                   | data                  | <b>Run the localtakeover</b><br>action to write enable the<br>local devices. Clear faults and<br>restart service group. |

Table 4-3 Replication link / Application failure scenarios

# Testing the global service group migration

<span id="page-51-0"></span>After you configure the VCS agent for Hitachi TrueCopy/HUR/Hewlett-Packard XP Continuous Access, verify that the global service group can migrate to hosts across the sites. Depending on your DR configuration, perform one of the following procedures.

#### To test the global service group migration in global cluster setup

- 1 Fail over the global service group from the primary site to the secondary site. Perform the following steps:
	- Switch the global service group from the primary site to any node in the secondary site.

hagrp -switch *global\_group* -any -clus *cluster\_name*

VCS brings the global service group online on a node at the secondary site.

- Verify that the HTC devices at the secondary site are write-enabled, and the device state is PAIR.
- 2 Fail back the global service group from the secondary site to the primary site. Perform the following steps:
	- Switch the global service group from the secondary site to the primary site.

hagrp -switch *global\_group* -any -clus *cluster\_name*

VCS brings the global service group online at the primary site.

■ Verify that the HTC devices at the secondary site are write-enabled, and the device state is PAIR.

#### To test service group migration in replicated data cluster setup

1 Fail over the service group from the primary site to the secondary site.

Perform the following steps:

■ Switch the service group from the primary site to any node in the secondary site.

hagrp -switch *service\_group* -to *sys\_name*

VCS brings the service group online on a node at the secondary site.

- Verify that the HTC devices at the secondary site are write-enabled, and the device state is PAIR.
- 2 Fail back the service group from the secondary site to the primary site.

Perform the following steps:

Switch the service group from the secondary site to any node in the primary site.

hagrp -switch *service\_group* -to *sys\_name*

VCS brings the service group online on a node at the primary site.

<span id="page-52-0"></span>■ Verify that the HTC devices at the secondary site are write-enabled, and the device state is PAIR.

# Testing disaster recovery after host failure

Review the details on host failure and how VCS and the agent for Hitachi TrueCopy/HUR/Hewlett-Packard XP Continuous Access behave in response to the failure.

See "Failure [scenarios](#page-40-1) in global clusters" on page 41.

See "Failure scenarios in [replicated](#page-45-0) data clusters" on page 46.

Depending on the DR configuration, perform one of the following procedures to test how VCS recovers after all hosts at the primary site fail.

#### To test disaster recovery for host failure in global cluster setup

1 Halt the hosts at the primary site.

The value of the ClusterFailOverPolicy attribute for the faulted global group determines the VCS failover behavior.

- Auto—VCS brings the faulted global service group online at the secondary site.
- Manual or Connected—You must bring the global service group online at the secondary site.

On a node in the secondary site, run the following command:

hagrp -online -force *global\_group* -any

2 Verify that the global service group is online at the secondary site.

hagrp -state *global\_group*

3 Verify that the HTC devices at the secondary site are write-enabled, and the device state is PAIR.

#### To test disaster recovery for host failure in replicated data cluster setup

1 Halt the hosts at the primary site.

The value of the AutoFailOver attribute for the faulted service group determines the VCS failover behavior.

- 1—VCS brings the faulted service group online at the secondary site.
- 2—You must bring the service group online at the secondary site. On a node in the secondary site, run the following command:

```
hagrp -online service_group -to sys_name
```
2 Verify that the service group is online at the secondary site.

hagrp -state *global\_group*

<span id="page-53-0"></span>3 Verify that the HTC devices at the secondary site are write-enabled, and the device state is SSWS.

# Testing disaster recovery after site failure

Review the details on site failure and how VCS and the agent for Hitachi TrueCopy/HUR/Hewlett-Packard XP Continuous Access behave in response to the failure.

See "Failure [scenarios](#page-40-1) in global clusters" on page 41.

See "Failure scenarios in [replicated](#page-45-0) data clusters" on page 46.

Depending on the DR configuration, perform one of the following procedures to test the disaster recovery in the event of site failure.

#### To test disaster recovery for site failure in global cluster setup

1 Halt all nodes and the arrays at the primary site.

If you cannot halt the array at the primary site, then disable the replication link between the two arrays.

The value of the ClusterFailOverPolicy attribute for the faulted global group determines the failover behavior of VCS.

- Auto—VCS brings the faulted global group online at the secondary site.
- Manual or Connected—You must bring the global group online at the secondary site.

On a node in the secondary site, run the following command:

hagrp -online -force *global\_group* -any

- 2 Verify that the HTC devices at the secondary site are write-enabled, and the device state is SSWS.
- 3 Verify that the global service group is online at the secondary site.

hagrp -state *global\_group*

#### To test disaster recovery for site failure in replicated data cluster setup

1 Halt all hosts and the arrays at the primary site.

If you cannot halt the array at the primary site, then disable the replication link between the two arrays.

The value of the AutoFailOver attribute for the faulted global service group determines the VCS failover behavior.

- 1—VCS brings the faulted global service group online at the secondary site.
- 2—You must bring the global service group online at the secondary site. On a node in the secondary site, run the following command:

hagrp -online *service\_group* -sys *sys\_name*

- 2 Verify that the HTC devices at the secondary site are write-enabled, and the device state is SSWS.
- <span id="page-54-0"></span>3 Verify that the global service group is online at the secondary site.

hagrp -state *global\_group*

# Performing failback after a node failure or an application failure

Review the details on node failure and application failure and how VCS and the agent for Hitachi TrueCopy/HUR/Hewlett-Packard XP Continuous Access behave in response to these failures.

See "Failure [scenarios](#page-40-1) in global clusters" on page 41.

See "Failure scenarios in [replicated](#page-45-0) data clusters" on page 46.

After the nodes at the primary site are restarted, you can perform a failback of the global service group to the primary site. Depending on your DR configuration, perform one of the following procedures.

#### To perform failback after a node failure or an application failure in global cluster

1 Switch the global service group from the secondary site to any node in the primary site.

hagrp -switch *global\_group* -any -clus *cluster\_name*

VCS brings the global service group online at the primary site.

2 Verify that the HTC devices at the primary site are write-enabled and the device state is PAIR.

To perform failback after a host failure or an application failure in replicated data cluster

1 Switch the global service group from the secondary site to any node in the primary site.

hagrp -switch *service\_group* -to *sys\_name*

VCS brings the global service group online on a node at the primary site.

<span id="page-55-0"></span>2 Verify that the HTC devices at the primary site are write-enabled and the device state is PAIR.

# Performing failback after a site failure

After a site failure at the primary site, the hosts and the storage at the primary site are down. VCS brings the global service group online at the secondary site and the Hitachi TrueCopy/HUR/Hewlett-Packard XP Continuous Access agent write enables the S-VOL devices.

The device state is SSWS.

Review the details on site failure and how VCS and the agent for Hitachi TrueCopy/HUR/Hewlett-Packard XP Continuous Access behave in response to the failure.

See "Failure [scenarios](#page-40-1) in global clusters" on page 41.

See "Failure scenarios in [replicated](#page-45-0) data clusters" on page 46.

When the hosts and the storage at the primary site are restarted and the replication link is restored, you can perform a failback of the global service group to the primary site.

#### To perform failback after a site failure in global cluster

1 Take the global service group offline at the secondary site. On a node at the secondary site, run the following command:

hagrp -offline *global\_group* -any

2 Since the application has made writes on the secondary due to a failover, resync the primary from the secondary site and reverse the P-VOL/S-VOL roles with pairresync-swaps action on the secondary site .

After the resync is complete, the devices in the secondary are P-VOL and the devices in the primary are S-VOL. The device state is PAIR at both the sites.

3 Bring the global service group online at the primary site. On a node in the primary site, run the following command:

hagrp -online *global\_group* -any

This again swaps the role of P-VOL and S-VOL.

#### To perform failback after a site failure in replicated data cluster

1 Take the global service group offline at the secondary site. On a node in the secondary site, run the following command:

hagrp -offline *service\_group* -sys *sys\_name*

2 Since the application has made writes on the secondary due to a failover, resync the primary from the secondary site and reverse the P-VOL/S-VOL roles with pairresync-swaps action on the secondary site .

After the resync is complete, the devices in the secondary are P-VOL and the devices in the primary are S-VOL .The device state is PAIR at both the sites.

3 Bring the global service group online at the primary site. On a node in the primary site, run the following command:

hagrp -online *service\_group* -sys *sys\_name*

This again swaps the roles of P-VOL and S-VOL.

Chapter

# <span id="page-57-0"></span>Setting up a fire drill

This chapter includes the following topics:

- **[About](#page-57-1) fire drills**
- Fire drill [configurations](#page-58-0)
- About the [HTCSnap](#page-59-1) agent
- Before you [configure](#page-62-1) the fire drill service group
- [Configuring](#page-63-0) the fire drill service group
- <span id="page-57-1"></span>Verifying a [successful](#page-66-0) fire drill
- Sample [configuration](#page-67-0) for a fire drill service group

# <span id="page-57-2"></span>About fire drills

A fire drill procedure verifies the fault-readiness of a disaster recovery configuration. This procedure is done without stopping the application at the primary site and disrupting user access.

A fire drill is performed at the secondary site using a special service group for fire drills. The fire drill service group is identical to the application service group, but uses a fire drill resource in place of the replication agent resource. The fire drill service group uses a copy of the data that is used by the application service group.

In clusters employing Hitachi TrueCopy/HUR/Hewlett-Packard XP Continuous Access, the HTCSnap resource manages the replication relationship during a fire drill.

Bringing the fire drill service group online demonstrates the ability of the application service group to come online at the remote site when a failover occurs.

The HTCSnap agent supports fire drills for storage devices that are managed using Veritas Volume Manager, which is a component of Symantec Storage Foundation.

<span id="page-58-0"></span>The agent supports fire drills in a Storage Foundation for Oracle RAC environment.

# <span id="page-58-1"></span>Fire drill configurations

VCS supports the following fire drill configurations for the agent:

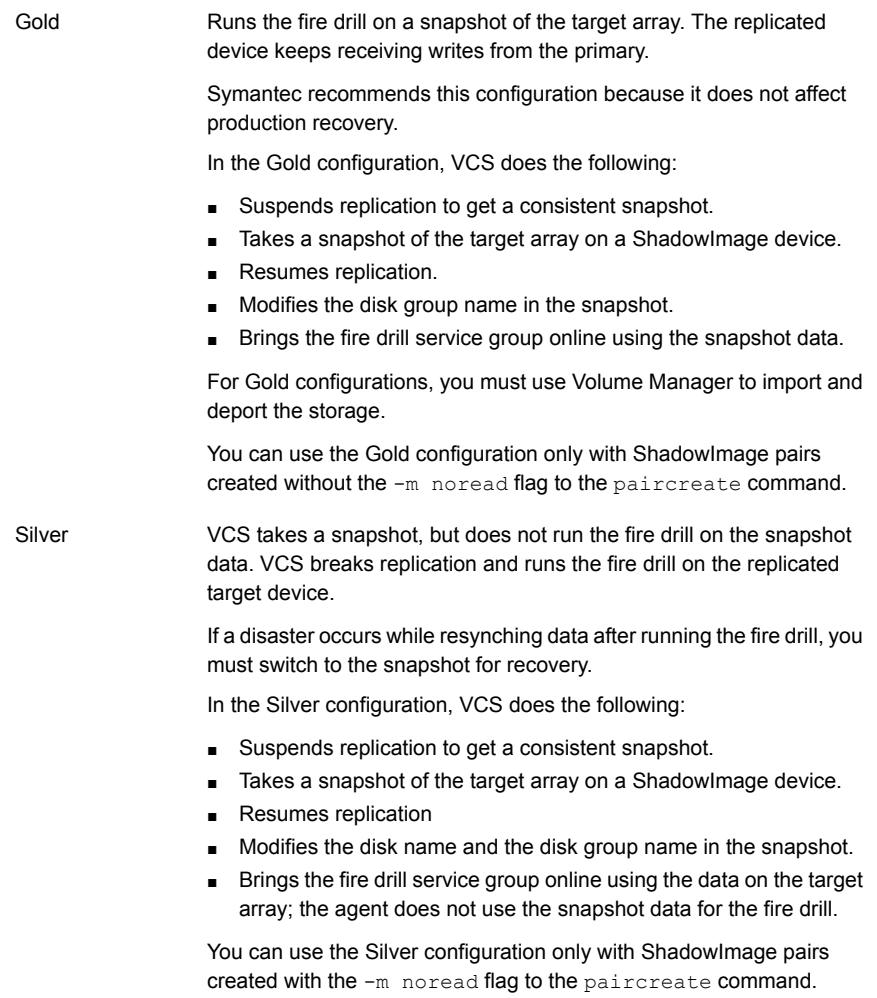

VCS breaks replication and runs the fire drill test on the replicated target. VCS does not take a snapshot in this configuration. Bronze

> If a disaster occurs while resynching data after the test, it may result in inconsistent data as there is no snapshot data.

In the Bronze configuration, VCS does the following:

- Suspends replication.
- Brings the fire drill service group online using the data on the target array.

## Note on the Gold configuration

<span id="page-59-0"></span>Perform the following steps for a successful Gold configuration fire drill.

#### To create a Gold configuration fire drill

- 1 Bring the fire drill service group online in the DR cluster.
- 2 Take the fire drill service group offline in the DR cluster.
- 3 Bring the application group online in the DR cluster.
- <span id="page-59-1"></span>4 Migrate the application group (or failover/manually switch it) to the production cluster.
- 5 Bring the application group online on to the production cluster.

# <span id="page-59-3"></span>About the HTCSnap agent

The HTCSnap agent is the fire drill agent for Hitachi TrueCopy/HUR/Hewlett-Packard XP Continuous Access.

<span id="page-59-2"></span>The agent manages the replication relationship between the source and target arrays when running a fire drill. Configure the HTCSnap resource in the fire drill service group, in place of the HTC resource.

### HTCSnap agent functions

The HTCSnap agent performs the following functions:

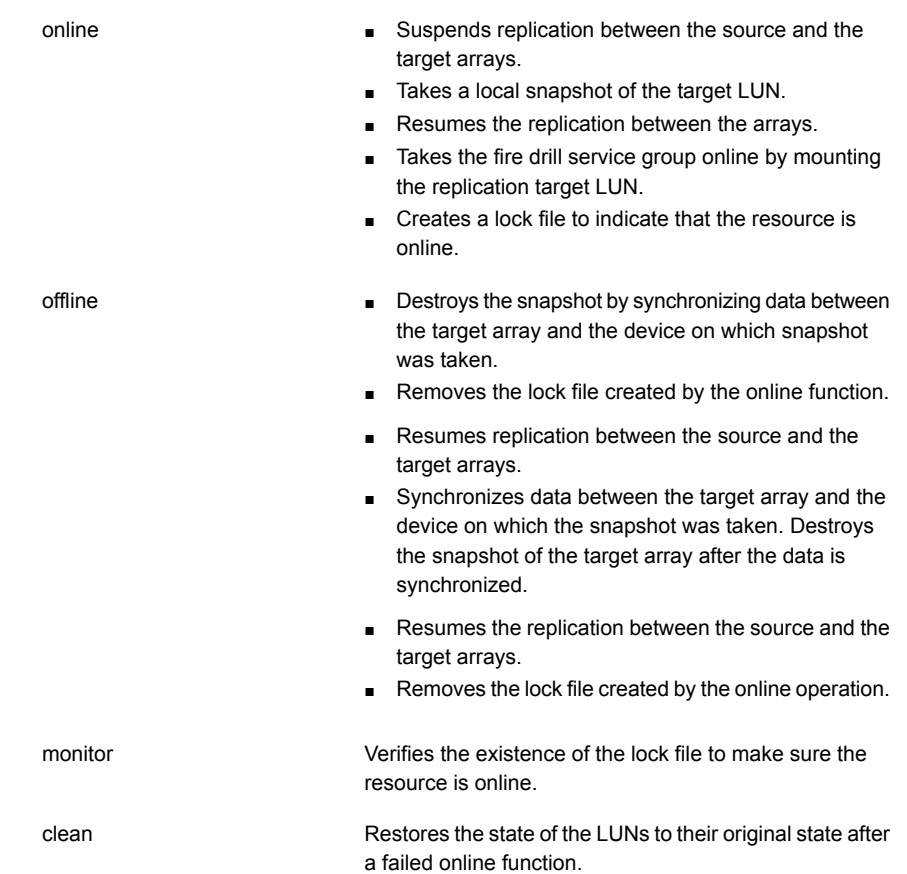

## <span id="page-60-1"></span>Resource type definition for the HTCSnap agent

<span id="page-60-0"></span>Following is the resource type definition for the HTCSnap agent:

```
type HTCSnap (
   static keylist RegList = { MountSnapshot, UseSnapshot }
   static keylist SupportedActions = { clearvm }
   static str ArgList[] = { TargetResName, MountSnapshot,
   UseSnapshot, RequireSnapshot, ShadowInstance }
   str TargetResName
   int ShadowInstance
   int MountSnapshot
   int UseSnapshot
   int RequireSnapshot
```

```
temp str Responsibility
temp str FDFile
temp str VCSResLock
\lambda
```
# <span id="page-61-1"></span>Attribute definitions for the HTCSnap agent

<span id="page-61-0"></span>To customize the behavior of the HTCSnap agent, configure the following attributes:

<span id="page-61-2"></span>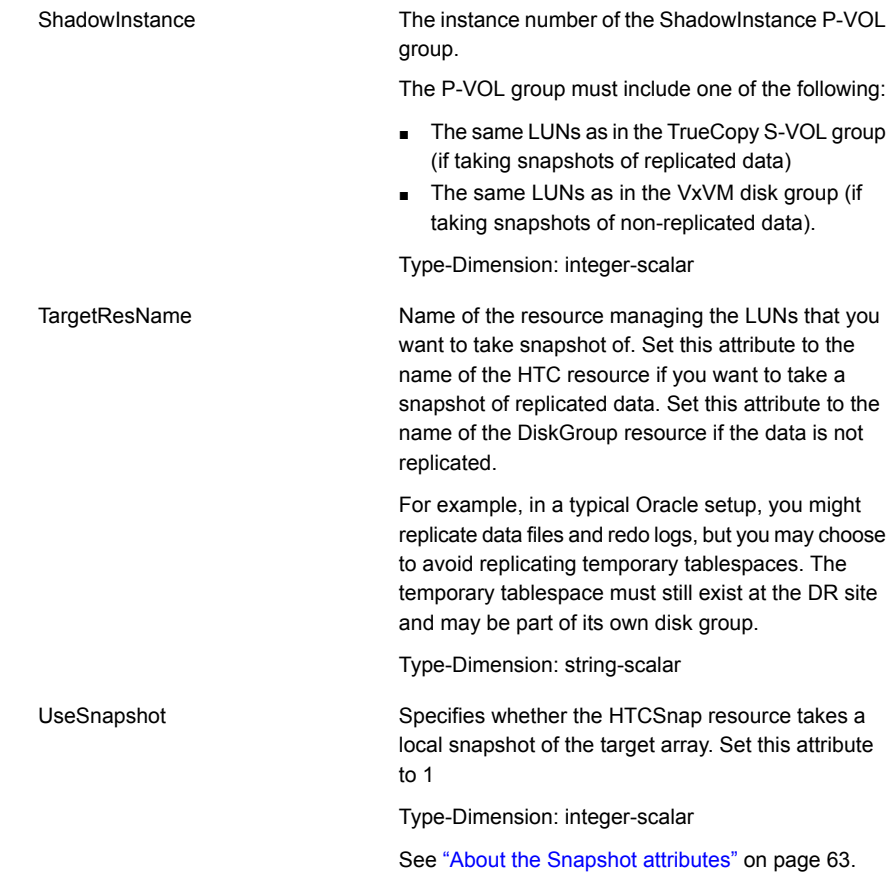

<span id="page-62-5"></span><span id="page-62-4"></span>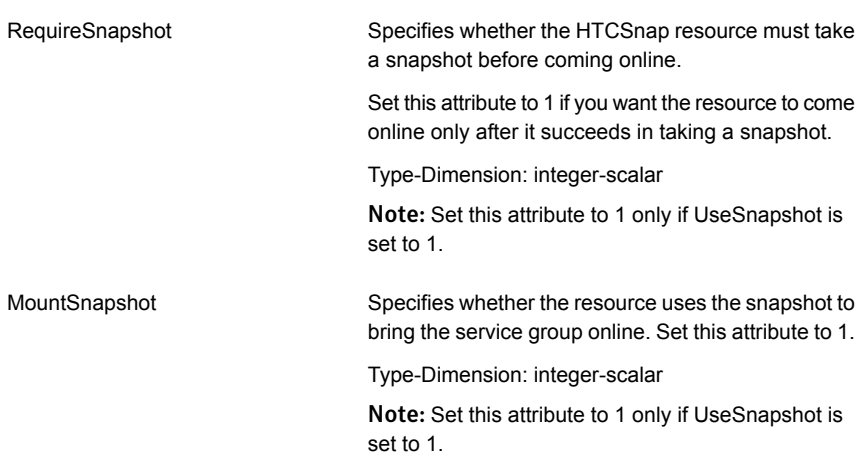

### About the Snapshot attributes

<span id="page-62-2"></span><span id="page-62-0"></span>The UseSnapshot, MountSnapshot, and RequireSnapshot attributes define the fire drill configuration.

[Table](#page-62-2) 5-1 lists the snapshot attribute values for fire drill configurations:

| LANIC J-T<br>Shapshot attribute values for the urin configurations |      |               |               |
|--------------------------------------------------------------------|------|---------------|---------------|
| <b>Attribute</b>                                                   | Gold | <b>Silver</b> | <b>Bronze</b> |
| MountSnapshot                                                      |      |               |               |

Table 5-1 Snapshot attribute values for fire drill configurations

<span id="page-62-1"></span>UseSnapshot  $\begin{vmatrix} 1 & 1 \\ 1 & 1 \end{vmatrix}$   $\begin{vmatrix} 1 & 1 \\ 0 & 1 \end{vmatrix}$ 

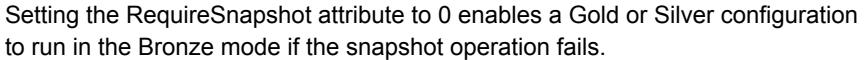

# <span id="page-62-3"></span>Before you configure the fire drill service group

Before you configure the fire drill service group, follow the steps below:

- Make sure the application service group is configured with a HTC resource.
- Make sure the infrastructure to take snapshots is properly configured. This process involves creating the Shadow Image pairs.
- If you plan to use Gold or Silver configuration, make sure ShadowImage for TrueCopy is installed and configured at the target array.
- For the Gold configuration, you must use Symantec Volume Manager to import and deport the storage.
- You can use the Silver configuration only with ShadowImage pairs that are created with the -m noread flag to the paircreate command. A fire drill uses the  $-E$  flag to split the pairs, which requires a 100% resynchronization. The Silver mode that preserves the snapshots as noread after a split.
- The name of the ShadowImage device group must be the same as the replicated device group for both replicated and non-replicated LUNs that are to be snapshot. The instance number may be different.
- Make sure the HORC instance managing the S-VOLs runs continuously; the agent does not start this instance.
- For non-replicated devices:
	- You must use Symantec Volume Manager. On HP-UX, you must use Veritas Volume Manager 5.0 MP1.
	- For Gold configuration to run without the Bronze mode, set the RequireSnapshot attribute to 1.
- <span id="page-63-0"></span>■ Add vxdctlenable action in the list of SupportedActions for the CVMVolDg resource in an SF for Oracle RAC environment.

# Configuring the fire drill service group

On the secondary site, the initial steps create a fire drill service group that closely follows the configuration of the original application service group. The fire drill service group uses a point-in-time copy of the production data. Bringing the fire drill service group online on the secondary site demonstrates the ability of the application service group to fail over and come online at the secondary site, should the need arise.

See "Sample [configuration](#page-67-0) for a fire drill service group" on page 68.

You can create the fire drill service group using one of the following methods:

- Cluster Manager (Java Console) See "Creating the fire drill service group using Cluster Manager (Java [Console\)"](#page-64-0) on page 65.
- Fire Drill Setup wizard

This text-based wizard is available at /opt/VRTSvcs/bin/fdsetup-htc. See ["Creating](#page-65-0) the fire drill service group using the Fire Drill SetUp Wizard" on page 66.

<span id="page-64-0"></span>Note: If multiple disk groups are dependent on the HTC or the HTCSnap resources in the application service group, then you must use the text-based Fire Drill Setup wizard to create the fire drill service group.

# Creating the fire drill service group using Cluster Manager (Java Console)

This section describes how to use Cluster Manager (Java Console) to create the fire drill service group. After creating the fire drill service group, you must set the failover attribute to false so that the fire drill service group does not fail over to another node during a test.

#### To create the fire drill service group

- 1 Open the Veritas Cluster Manager (Java Console).
- 2 Log on to the cluster and click **OK**.
- 3 Click the **Service Group** tab in the left pane and click the **Resources** tab in the right pane.
- 4 Right-click the cluster in the left pane and click **Add Service Group**.
- 5 In the Add Service Group dialog box, provide information about the new service group.
	- In Service Group name, enter a name for the fire drill service group
	- Select systems from the Available Systems box and click the arrows to add them to the Systems for Service Group box.
	- Click **OK.**

To disable the AutoFailOver attribute

- 1 Click the **Service Group** tab in the left pane and select the fire drill service group.
- 2 Click the **Properties** tab in the right pane.
- 3 Click the **Show all attributes** button.
- 4 Double-click the **AutoFailOver** attribute.
- 5 In the Edit Attribute dialog box, clear the **AutoFailOver** check box.
- 6 Click **OK** to close the Edit Attribute dialog box.
- 7 Click the **Save and Close Configuration** icon in the tool bar.

### Adding resources to the fire drill service group

Add resources to the new fire drill service group to recreate key aspects of the application service group.

#### To add resources to the service group

- 1 In Cluster Explorer, click the **Service Group** tab in the left pane, click the application service group and click the **Resources** tab in the right pane.
- 2 Right-click the resource at the top of the tree, select **Copy > Self and Child Nodes**.
- 3 In the left pane, click the fire drill service group.
- 4 Right-click the right pane, and click **Paste**.
- 5 In the Name Clashes dialog box, specify a way for the resource names to be modified, for example, insert an '\_fd' suffix. Click **Apply**.
- 6 Click **OK**.

### Configuring resources for fire drill service group

Edit the resources in the fire drill service group so they work properly with the duplicated data. The attributes must be modified to reflect the configuration at the remote site. Bringing the service group online without modifying resource attributes is likely to result in a cluster fault and interruption in service.

#### To configure the fire drill service group

- 1 In Cluster Explorer, click the **Service Group** tab in the left pane.
- 2 Click the fire drill service group in the left pane and click the **Resources** tab in the right pane.
- 3 Right-click the HTC resource and click **Delete**.
- 4 Add a resource of type HTCSnap and configure its attributes.
- <span id="page-65-0"></span>5 Right-click the resource to be edited and click **View > Properties View**. If a resource to be edited does not appear in the pane, click **Show All Attributes**.
- 6 Edit attributes to reflect the configuration at the remote site. For example, change the Mount resources so that they point to the volumes that are used in the fire drill service group.

# Creating the fire drill service group using the Fire Drill SetUp Wizard

This section describes how to use the Fire Drill SetUp Wizard to create the fire drill service group.

See "Fire drill [configurations](#page-58-0) " on page 59.

#### To create the fire drill service group

1 Start the Fire Drill SetUp Wizard.

/opt/VRTSvcs/bin/fdsetup-htc

- 2 Enter the name of the application service group for which you want to configure a fire drill service group.
- 3 Select the supported snapshot configurations:

Gold, Silver or Bronze

4 Choose whether to run a Bronze fire drill, if the snapshot fails with Gold or Silver configurations.

If snapshot fails, should bronze be used? [y,n,q]**(n)**

- 5 Specify the ShadowImage instance.
- 6 Press **Return** to verify the snapshot infrastructure.
- 7 In the Snapshot Details, the wizard informs whether the device group on the target array has synchronized ShadowImage devices to take a snapshot. If the devices are synchronized, press **Return**.

If the devices are not synchronized, specify the correct ShadowImage instance.

If the ShadowImage instance is correct, make sure the data between the target array and the ShadowImage device is synchronized and rerun the wizard.

8 Enter **y** to create the fire drill service group.

The wizard runs various commands to create the fire drill service group.

- 9 In Linux clusters, verify that the StartVolumes attribute for each DiskGroup type resource in the fire drill group is set to 1. If not, modify the resource to set the value to 1.
- 10 Schedule fire drill for the service group by adding the following command to the crontab to be run at regular intervals.

/opt/VRTSvcs/bin/fdsched-htc

<span id="page-66-0"></span>11 Make fire drill highly available by adding the following command to the crontab on every node in this cluster.

fdsched-htc

# <span id="page-66-1"></span>Verifying a successful fire drill

Run the fire drill routine periodically to verify the application service group can fail over to the remote node.

#### To verify a successful fire drill

1 Bring the fire drill service group online on a node at the secondary site that does not have the application running.

If the fire drill service group comes online, it action validates your disaster recovery configuration. The production service group can fail over to the secondary site in the event of an actual failure (disaster) at the primary site.

- 2 If the fire drill service group does not come online, review the VCS engine log for more information.
- 3 Take the fire drill offline after its functioning has been validated.

<span id="page-67-0"></span>Failing to take the fire drill offline could cause failures in your environment. For example, if the application service group fails over to the node hosting the fire drill service group, there would be resource conflicts, resulting in both service groups faulting.

# Sample configuration for a fire drill service group

The sample configuration of a fire drill service group is identical to an application service group with a hardware replication resource. However, in a fire drill service group, the HTCSnap resource replaces the HTC resource.

You can configure a resource of type HTCSnap in the main.cf file as follows.

```
HTCSnap oradg_fd {
    TargetResName = "DG"
    ShadowInstance = 5
    UseSnapshot = 1RequireSnapshot = 0
    MountSnapshot = 1
    }
```
# Index

### <span id="page-68-0"></span>**A**

agent functions [13](#page-12-1) action [13](#page-12-1) clean [13](#page-12-1) info [13](#page-12-1) monitor [13](#page-12-1) offline [13](#page-12-1) online [13](#page-12-1) open [13](#page-12-1) attribute definitions Hitachi TrueCopy agent [26](#page-25-2) attributes BaseDir [26](#page-25-2) GroupName [26](#page-25-2) Instance [26](#page-25-2) LinkMonitor [26](#page-25-2) SplitTakeover [26](#page-25-2) TargetFrozen [26](#page-25-2) VCSResLock [26](#page-25-2)

### **B**

BaseDir attribute [26](#page-25-2)

### **C**

cluster heartbeats [33](#page-32-2) configuring before [25](#page-24-3) samples [32](#page-31-2)

### **D**

disaster recovery [41](#page-40-2)

### **F**

failure scenarios [41](#page-40-2) global clusters [41](#page-40-3) application failure [41](#page-40-3) host failure [41](#page-40-3) network failure [41](#page-40-3) replication link failure [41](#page-40-3) failure scenarios *(continued)* global clusters *(continued)* site failure [41](#page-40-3) storage failure [41](#page-40-3) replicated data clusters [46](#page-45-2) application failure [46](#page-45-2) host failure [46](#page-45-2) network failure [46](#page-45-2) replication link failure [46](#page-45-2) site failure [46](#page-45-2) storage failure [46](#page-45-2) fire drill about [58](#page-57-2) configuration wizard [63](#page-62-3) HTCSnap agent [60](#page-59-3) running [67](#page-66-1) service group for [63](#page-62-3) supported configurations [59](#page-58-1)

# **G**

global clusters failure scenarios [41](#page-40-3) GroupName attribute [26](#page-25-2)

## **H**

Hitachi TrueCopy agent attribute definitions [26](#page-25-2) type definition [25](#page-24-4) HTCSnap agent about [60](#page-59-3) attribute definitions [62](#page-61-1) operations [60](#page-59-3) type definition [61](#page-60-1) HTCSnap agent attributes MountSnapshot [63](#page-62-4) RequireSnapshot [63](#page-62-5) UseSnapshot [62](#page-61-2)

### **I**

installing the agent AIX systems [20](#page-19-1) HP-UX systems [20](#page-19-1) Linux systems [20](#page-19-1) Solaris systems [20](#page-19-1) Instance attribute [26](#page-25-2)

### **L**

LinkMonitor attribute [26](#page-25-2)

#### **M**

MountSnapshot attribute [63](#page-62-4)

### **R**

Recovery Point Objective (RPO) ComputeDRSLA attribute [30](#page-29-1) Configuring RPO computation support [39](#page-38-1) GetCurrentRPO function [16](#page-15-0) Tagging attribute [30](#page-29-2) replicated data clusters failure scenarios [46](#page-45-2) RequireSnapshot attribute [63](#page-62-5) resource type definition Hitachi TrueCopy agent [25](#page-24-4) HTCSnap agent [61](#page-60-1)

### **S**

sample configuration [32](#page-31-2) split-brain handling in cluster [35](#page-34-2) SplitTakeover attribute [26](#page-25-2)

### **T**

TargetFrozen attribute [26](#page-25-2) type definition Hitachi TrueCopy agent [25](#page-24-4) HTCSnap agent [61](#page-60-1) typical setup [12](#page-11-2)

### **U**

uninstalling the agent AIX systems [23](#page-22-3) HP-UX systems [23](#page-22-3) Linux systems [23](#page-22-3) Solaris systems [23](#page-22-3)

UseSnapshot attribute [62](#page-61-2)

#### **V**

VCSResLock attribute [26](#page-25-2)